#### МИНИСТЕРСТВО ОБРАЗОВАНИЯ И НАУКИ РФ федеральное государственное бюджетное образовательное учреждение высшего образования КРАСНОЯРСКИЙ ГОСУДАРСТВЕННЫЙ ПЕДАГОГИЧЕСКИЙ УНИВЕРСИТЕТ им.В.П.АСТАФЬЕВА (КГПУ им.В.П.Астафьева)

Институт/факультет

Институт математики, физики и информатики

Выпускающая кафедра

Базовая кафедра информатики и информационных технологий в образовании (полное наниснование кафедры)

#### Гузь Анна Сергеевна

### ВЫПУСКНАЯ КВАЛИФИКАЦИОННАЯ РАБОТА

### Тема «Интерактивные средства оценивания образовательных результатов обучающихся по информатике в 7 классе»

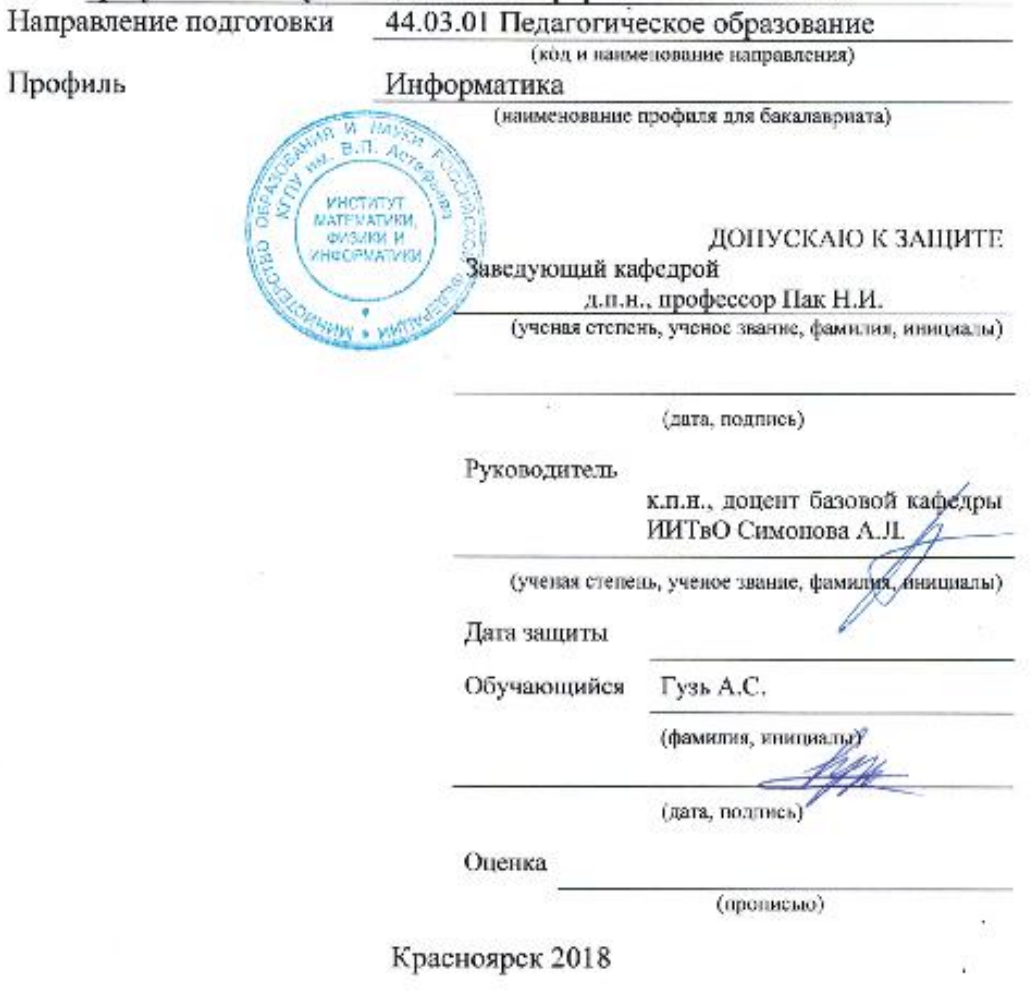

# **Содержание**

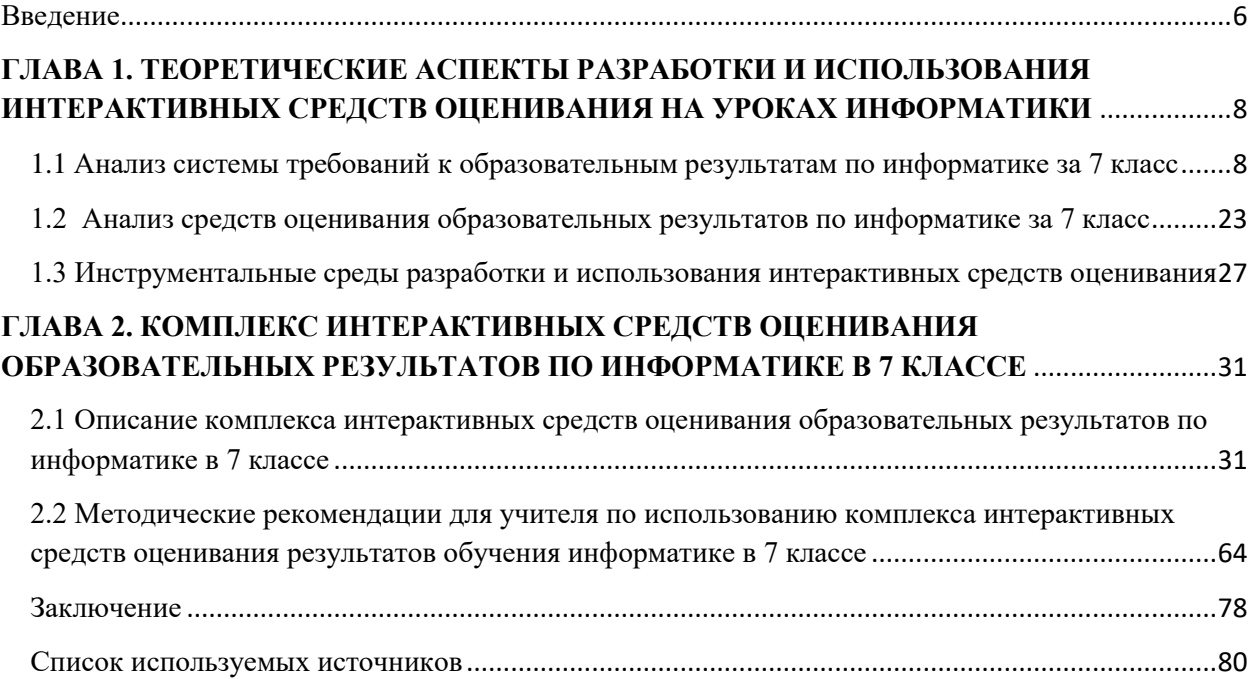

### Введение

<span id="page-2-0"></span>Современные тенденции образования, изменяющиеся социальные требования к выпускникам школ, новые образовательные идеи привели сегодня к всплеску волны интереса к более оптимальным организационным формам проверки и контроля знаний. Средства оценивания сейчас должны быть не только эффективными и понятными, но и повышать информационную Традиционная форма обучения в целом стала культуру учеников. неактуальной, благодаря информационному прогрессу. Особое внимание уделяется формированию контрольных процедур, разработке форм, методов и средств оценки качества образования. В особенности данная проблема сказывается на школьном предмете информатика. Связано это с тем, что информатика очень быстро развивается, год за годом вводятся все новые понятия и определения, компьютерные технологии развиваются с огромной скоростью. Именно поэтому учителями все чаще стали использоваться интерактивные методы не только для обучения, но и для оценивания усвоенного материала обучающимися. Данный метод оригинален, и выделяет творческий подход учителя к образовательному процессу. Применение в учебном процессе интерактивных методов позволяет вовлечь в процесс всех учащихся. Интерактивные методы обучения как нельзя лучше соответствуют новой концепции образования, в которой уделяется повышенное внимание ученику как личности, развивает его творческие возможности и повышает интерес к учебе и саморазвитию.

Цель исследования - разработка комплекса интерактивных средств оценивания результатов обучения информатике в 7 классе и методических рекомендаций по их использованию.

Объект исследования - оценивание результатов обучения  $\Pi$ <sup>O</sup> информатике в 7 классе.

**Предмет исследования** – интерактивные средства оценивания результатов обучения информатике в 7 классе.

Для достижения цели поставлены следующие задачи:

1) провести анализ системы требований к образовательным результатам по информатике за 7 класс и описать операционализированные показатели их достижения;

2) провести анализ средств оценивания образовательных результатов по информатике за 7 класс, представленных в методических пособиях;

3) описать преимущества использования интерактивных средств контроля и инструментальных средств их разработки;

4) разработать комплекс интерактивных средств;

5) разработать методические рекомендации для учителя по использованию интерактивных средств оценивания результатов обучения информатике в 7 классе.

# <span id="page-4-0"></span>**ГЛАВА 1. ТЕОРЕТИЧЕСКИЕ АСПЕКТЫ РАЗРАБОТКИ И ИСПОЛЬЗОВАНИЯ ИНТЕРАКТИВНЫХ СРЕДСТВ ОЦЕНИВАНИЯ НА УРОКАХ ИНФОРМАТИКИ**

# <span id="page-4-1"></span>**1.1 Анализ системы требований к образовательным результатам по информатике за 7 класс**

В Федеральном законе «Об образовании в Российской Федерации» (от 29 декабря 2012 г. N 273-ФЗ) говорится следующее:

*Образование* - единый целенаправленный процесс воспитания и обучения, являющийся общественно значимым благом и осуществляемый в интересах человека, семьи, общества и государства, а также совокупность приобретаемых знаний, умений, навыков, ценностных установок, опыта деятельности и компетенции определенных объема и сложности в целях интеллектуального, духовно-нравственного, творческого, физического и (или) профессионального развития человека, удовлетворения его образовательных потребностей и интересов.

Образовательные результаты – это результат, который целенаправленно формируется в рамках образовательного процесса дидактическими средствами.

### **Функции образовательных результатов:**

- нормативная база образовательного процесса;

- основной ориентир для разработки учебных программ, учебнометодических комплектов и содержания учебного предмета или образовательной области;

- основа итоговой аттестации учащихся;

- основа аттестации педагогов и аккредитации образовательного учреждения.

То есть, именно образовательные результаты являются основной для отбора образовательных ресурсов (технологий, оборудования и пр.).

результаты Образовательные федеральных государственных  $\, {\bf B} \,$ образовательных стандартах общего образования представлены тремя основными группами:

а) личностные результаты, включающие ценностные ориентации, отношения, личностные качества, определяющие направленность личности;

Основными личностными результатами, формируемыми при изучении информатики в основной школе:

наличие представления об информации как важнейшем стратегическом ресурсе развития личности, государства, общества;

понимание роли информационных процессов в современном мире;

владение первичными навыками анализа и критичной оценки получаемой информации;

ответственное отношение  $\mathbf K$ информации с учетом требований информационной безопасности правовых  $\mathbf{M}$ этических аспектов ee распространения;

развитие чувства личной ответственности за качество окружающей информационной среды;

способность увязать учебное содержание с собственным жизненным опытом, понять значимость подготовки в области информатики и ИКТ в условиях развития информационного общества;

готовность повышению своего образовательного уровня  $\mathbf{K}$  $\overline{M}$ продолжению обучения с использованием средств и методов информатики и **ИКТ**:

способность и готовность к общению и сотрудничеству со сверстниками и взрослыми в процессе образовательной, общественно-полезной, учебноисследовательской, творческой деятельности;

способность и готовность к принятию ценностей здорового образа жизни благодаря знанию основных гигиенических, эргономических и технических условий безопасной эксплуатации средств ИКТ.

б) метапредметные результаты, объединяющие универсальные учебные действия (УУД: познавательные, регулятивные, коммуникативные), составляющие инструментальную основу учебной деятельности школьника;

Основными метапредметными результатами, формируемыми при изучении информатики в основной школе:

владение понятиями «объект», «система», «модель», «алгоритм», «исполнитель» и др.;

владение информационно-логическими умениями: определять понятия, обобщения, созлавать устанавливать аналогии, классифицировать, самостоятельно выбирать основания и критерии для классификации, причинно-следственные устанавливать связи. строить логическое рассуждение, умозаключение (индуктивное, дедуктивное и по аналогии) и делать выводы;

владение умениями самостоятельно планировать методы достижения целей; соотносить действия с планируемыми результатами, осуществлять контроль своей деятельности, определять способы действий в рамках предложенных условий, корректировать свои действия в соответствии с

изменяющейся ситуацией; оценивать правильность выполнения учебной задачи;

владение основами самоконтроля, принятия решений и осуществления осознанного выбора в учебной и познавательной деятельности;

владение основными умениями информационного характера, такими как: постановка и формулирование проблемы; применение методов информационного поиска; поиск и выделение необходимой информации, структурирование и визуализация информации; выбор наиболее эффективных способов зависимости решения залач  $\bf{B}$  $\overline{O}$ конкретных условий: самостоятельное создание алгоритмов деятельности при решении проблем творческого и поискового характера;

владение информационным моделированием как основным методом приобретения знаний: умение преобразовывать объект из чувственной формы в пространственно-графическую или знаково-символическую модель; умение строить разнообразные информационные структуры для описания объектов; умение «читать» таблицы, графики, диаграммы, схемы и т. д., самостоятельно перекодировать информацию из одной знаковой системы в другую; умение выбирать форму представления информации в зависимости от стоящей задачи, проверять адекватность модели объекту и цели моделирования;

ИКТ-компетентность широкий спектр умений  $\overline{M}$ навыков использования средств информационных и коммуникационных технологий сбора, хранения, преобразования и передачи различных видов ДЛЯ информации, навыки создания личного информационного пространства (обращение с устройствами ИКТ; фиксация изображений и звуков; создание сообшений: письменных создание графических объектов; созлание музыкальных и звуковых сообщений; создание, восприятие и использование гипермедиасообщений; коммуникация и социальное взаимодействие; поиск и организация хранения информации; анализ информации) и информационной безопасности.

в) предметные результаты, отражающие специфику освоения учебного содержания конкретной дисциплины, предмета в деятельностной форме (преобладание предметных умений, сочетание различных видов деятельности ученика).

В соответствии с ФГОС общего образования, предметные результаты изучения информатики в основной школе ориентированы на применение знаний, умений и навыков в учебных и реальных жизненных ситуациях, они отражают:

сформированность информационной культуры — готовности человека к жизни и деятельности в современном высокотехнологичном информационном обществе, умение эффективно использовать возможности этого общества и защищаться от его негативных воздействий;

сформированность представлений об основных изучаемых понятиях: информация, алгоритм, модель — и их свойствах;

развитие алгоритмического мышления как необходимого условия профессиональной деятельности в современном обществе, предполагающего способность учащегося: разбивать сложные задачи на более простые подзадачи; сравнивать новые задачи с задачами, решёнными ранее; определять шаги для достижения результата и т. д.;

сформированность алгоритмической культуры, предполагающей: понимание сущности алгоритма и его свойств; умение составить и записать алгоритм для конкретного исполнителя с помощью определённых средств и методов описания; знание основных алгоритмических структур — линейной, условной и циклической; умение воспринимать и исполнять разрабатываемые фрагменты алгоритма — и т. д.;

владение умениями записи несложного алгоритма обработки данных на изучаемом языке программирования (Паскаль, школьный алгоритмический язык), отладки и выполнения полученной программы в используемой среде программирования;

сформированность представлений  $\mathbf{O}$ компьютере как универсальном устройстве обработки информации; о назначении основных компонентов компьютера; об истории и тенденциях развития компьютеров и мировых информационных сетей;

сформированность умений  $\overline{M}$ навыков использования информационных и коммуникационных технологий для поиска, хранения, преобразования и передачи различных видов информации, навыков создания личного информационного пространства;

владение навыками поиска информации в сети Интернет, первичными навыками её анализа и критической оценки;

владение информационным моделированием как ключевым методом приобретения знаний: сформированность умений формализации и структурирования информации, умения выбирать способ представления данных в соответствии с поставленной задачей — таблицы, схемы, графики, диаграммы, с использованием соответствующих программных средств обработки данных;

способность учебное содержание собственным связать  $\mathbf{c}$ жизненным опытом, понять значимость развития собственной информационной культуры в условиях развития информационного общества;

сформированность умения соблюдать сетевой этикет, другие базовые нормы информационной этики и права при работе с компьютерными программами и в сети Интернет;

сформированность интереса  $\mathbf{K}$ углублению знаний  $\overline{10}$ информатике (предпрофильная подготовка и профессиональная ориентация), и выбору информатики как профильного предмета на уровне среднего общего

13

образования, для будущей профессиональной деятельности в области информационных технологий и смежных областях.

### **Виды образовательных результатов:**

- знания;

- умения;

- навыки;

- опыт;

- ценностные установки;

- компетенции;

- универсальные учебные действия.

Ниже представлены планируемые результаты, которые характеризуют систему учебных действий в отношении опорного учебного материала. Они показывают уровень освоения опорного учебного материала, который ожидается от выпускника. Выделенные результаты потенциально достигаемы большинством учащихся и должны выноситься на итоговую оценку как задания базового уровня или задания повышенного уровня.

В соответствии с ФГОС общего образования основные предметные результаты изучения информатики в 7 классе отражают:

 формирование информационной и алгоритмической культуры; формирование представления о компьютере как универсальном устройстве обработки информации; развитие основных навыков и умений использования компьютерных устройств;

формирование представления об основных изучаемых понятиях: информация, алгоритм, модель - и их свойствах;

алгоритмического мышления, необходимого развитие ЛЛЯ профессиональной деятельности в современном обществе;

формирование умений формализации и структурирования информации, умения выбирать способ представления данных в соответствии с поставленной задачей — таблицы, схемы, графики, диаграммы, с использованием соответствующих программных средств обработки данных;

формирование навыков и умений безопасного и целесообразного поведения при работе с компьютерными программами и в Интернете, умения соблюдать нормы информационной этики и права.

Учащийся научится:

декодировать и кодировать информацию при заданных правилах кодирования;

оперировать единицами измерения количества информации;

оценивать количественные параметры информационных объектов и процессов (объем памяти, необходимый для хранения информации; время передачи информации и др.);

анализировать информационные модели (таблицы, графики, диаграммы, схемы и др.);

перекодировывать информацию из одной пространственнографической или знаково-символической формы в другую;

выбирать форму представления данных (таблица, схема, график, диаграмма) в соответствии с поставленной задачей;

называть функции и характеристики основных устройств компьютера;

описывать виды и состав программного обеспечения современных компьютеров;

подбирать программное обеспечение, соответствующее решаемой задаче;

оперировать объектами файловой системы;  $\equiv$ 

применять основные правила создания текстовых документов;

использовать информационной средства автоматизации деятельности при создании текстовых документов;

приемы создания презентаций использовать основные  $\bf{B}$ редакторах презентаций.

Учащийся получит возможность:

углубить и развить представления о современной научной картине  $\equiv$ мира, об информации как одном из основных понятий современной науки, об информационных процессах и их роли в современном мире;

сообщения, научиться оценивать информационный объем записанного символами произвольного алфавита;

познакомиться с тем, как информация представляется в компьютере, в том числе с двоичным кодированием текстов, графических изображений, звука;

познакомиться с правилами построения данных (таблица, схема, график, диаграмма, граф, дерево).

научиться систематизировать знания о принципах организации файловой системы, возможностях графического интерфейса и правилах организации индивидуального информационного пространства;

научиться систематизировать знания о назначении и функциях программного обеспечения компьютера.

Таблица 1. Примерное поурочное планирование по информатике за 7 класс и планируемые результаты

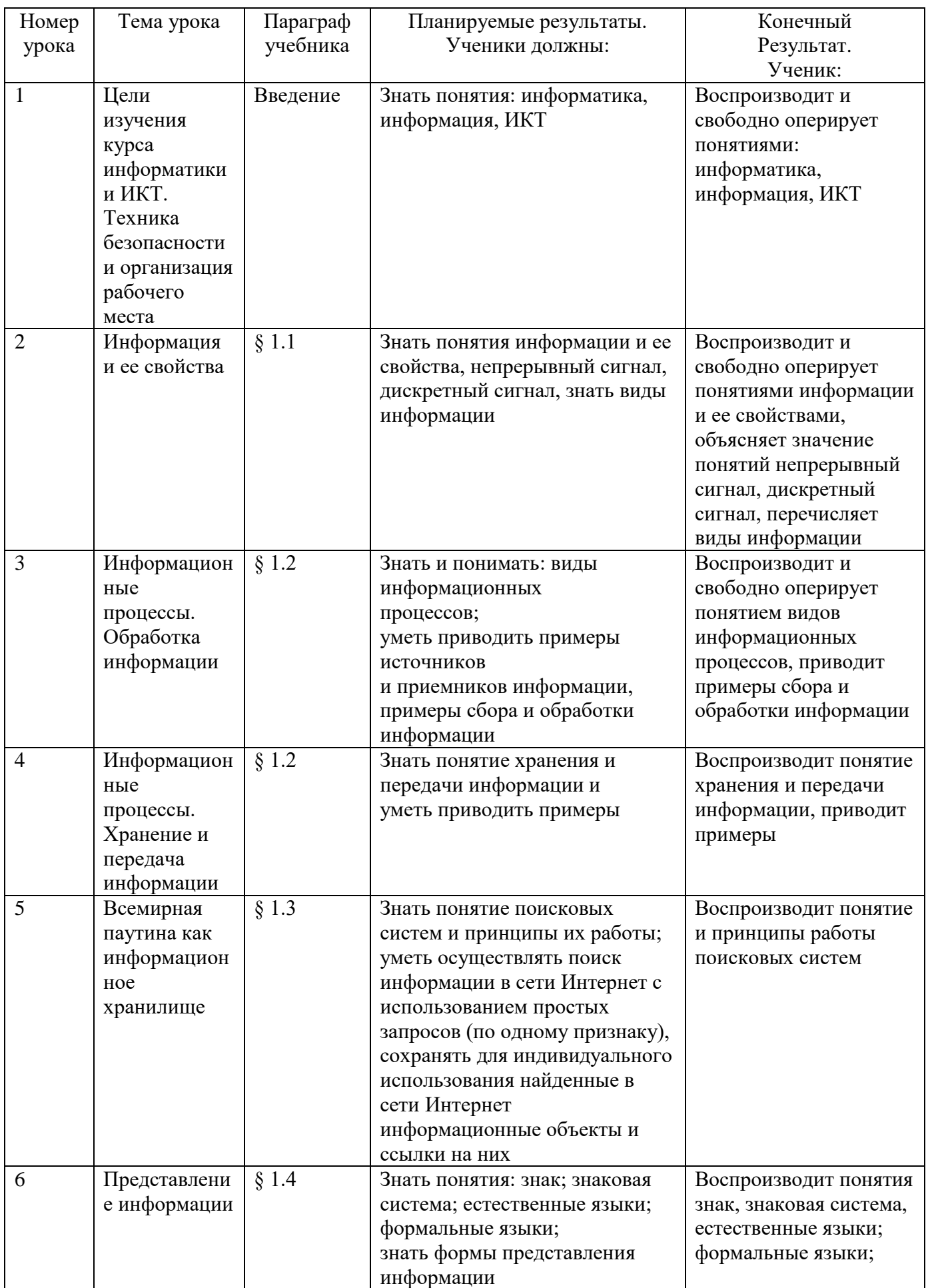

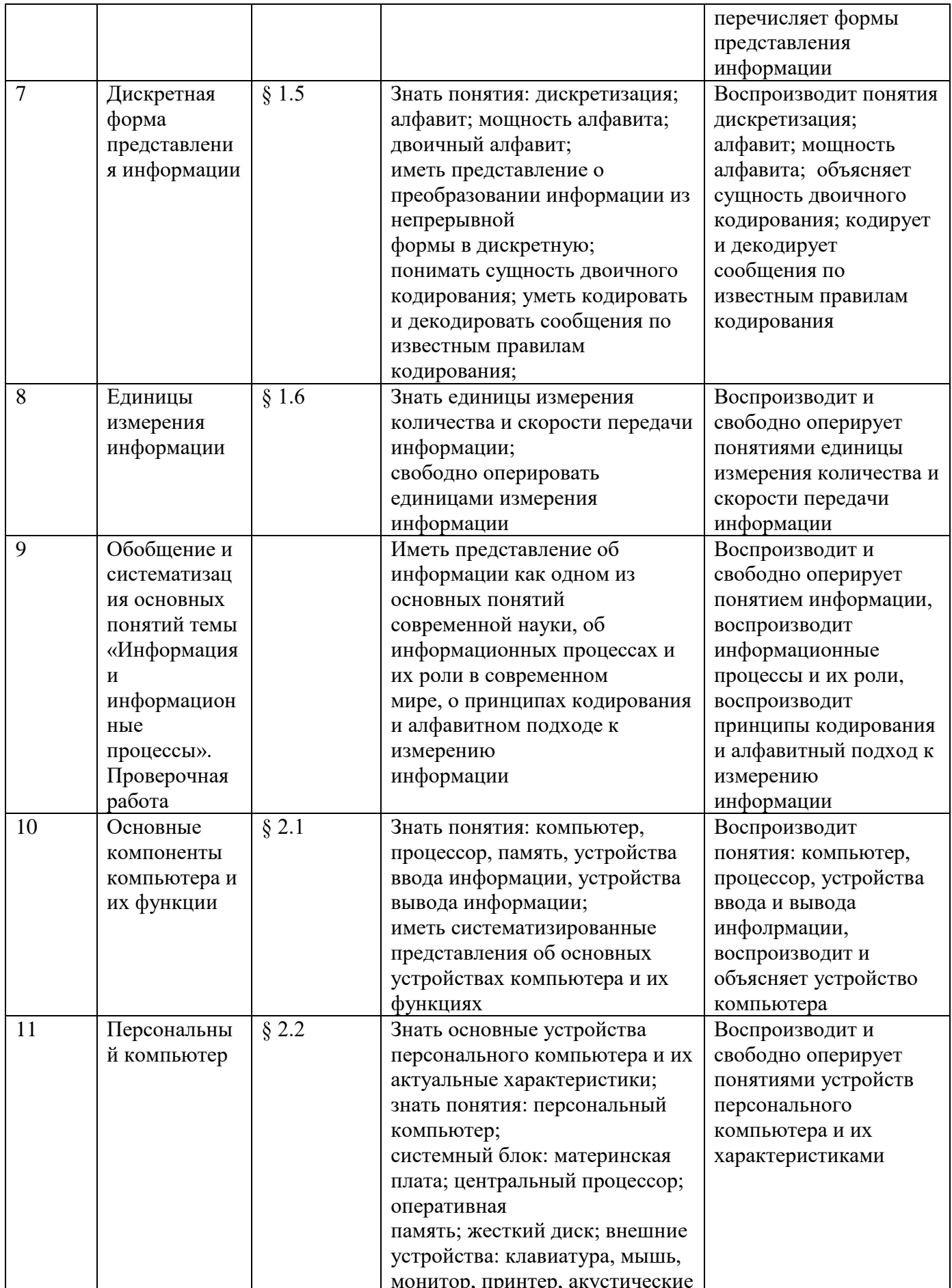

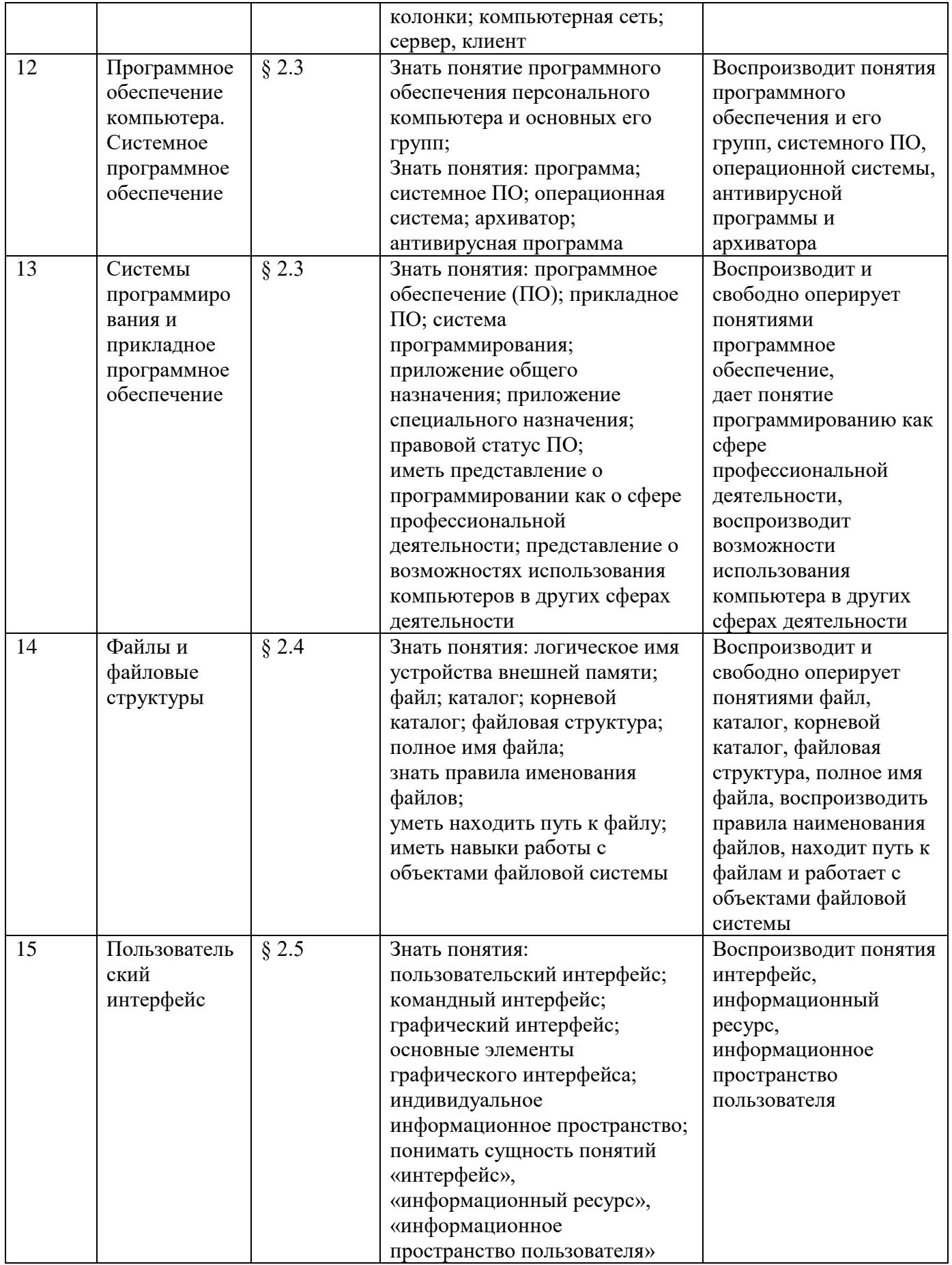

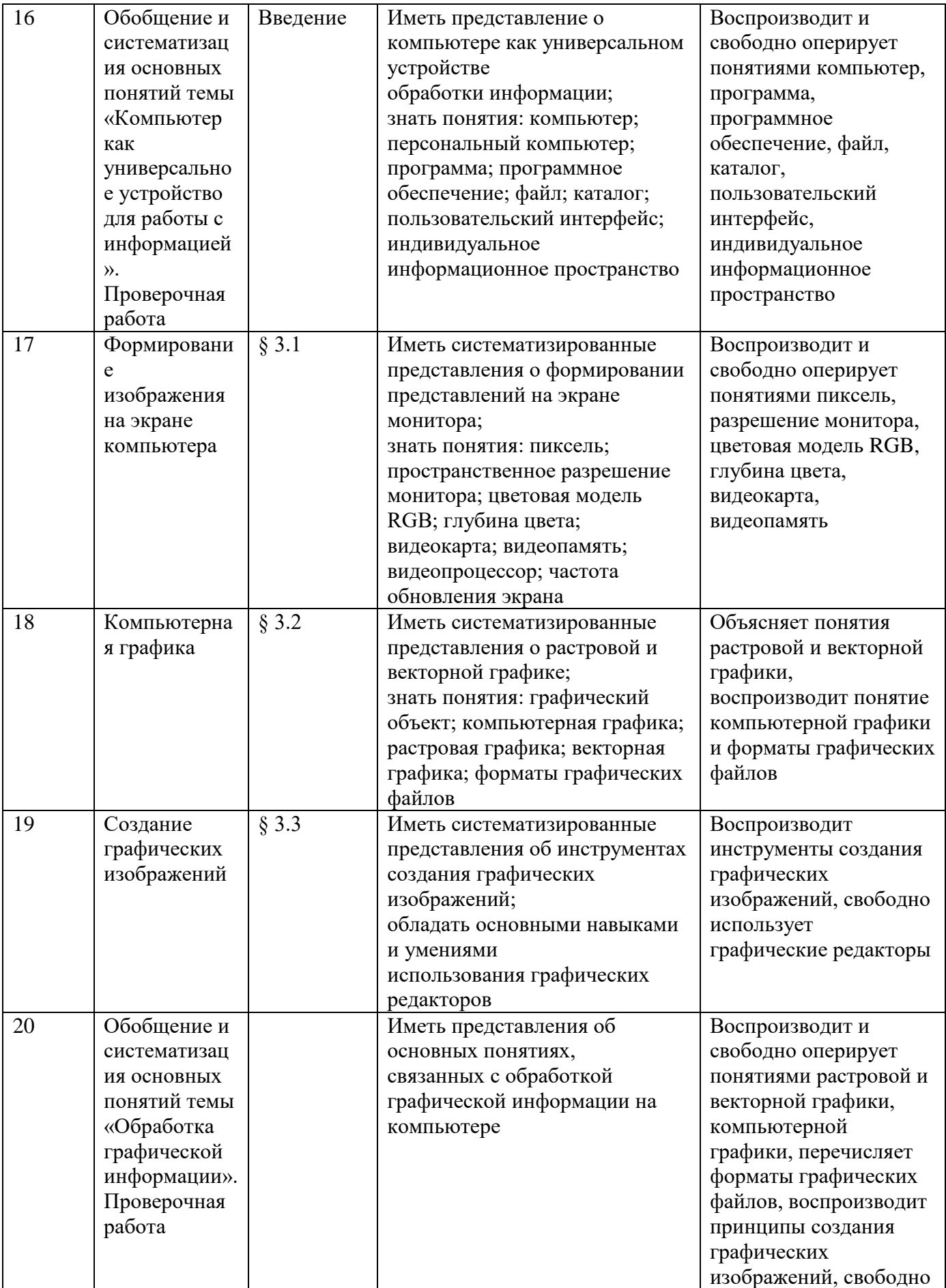

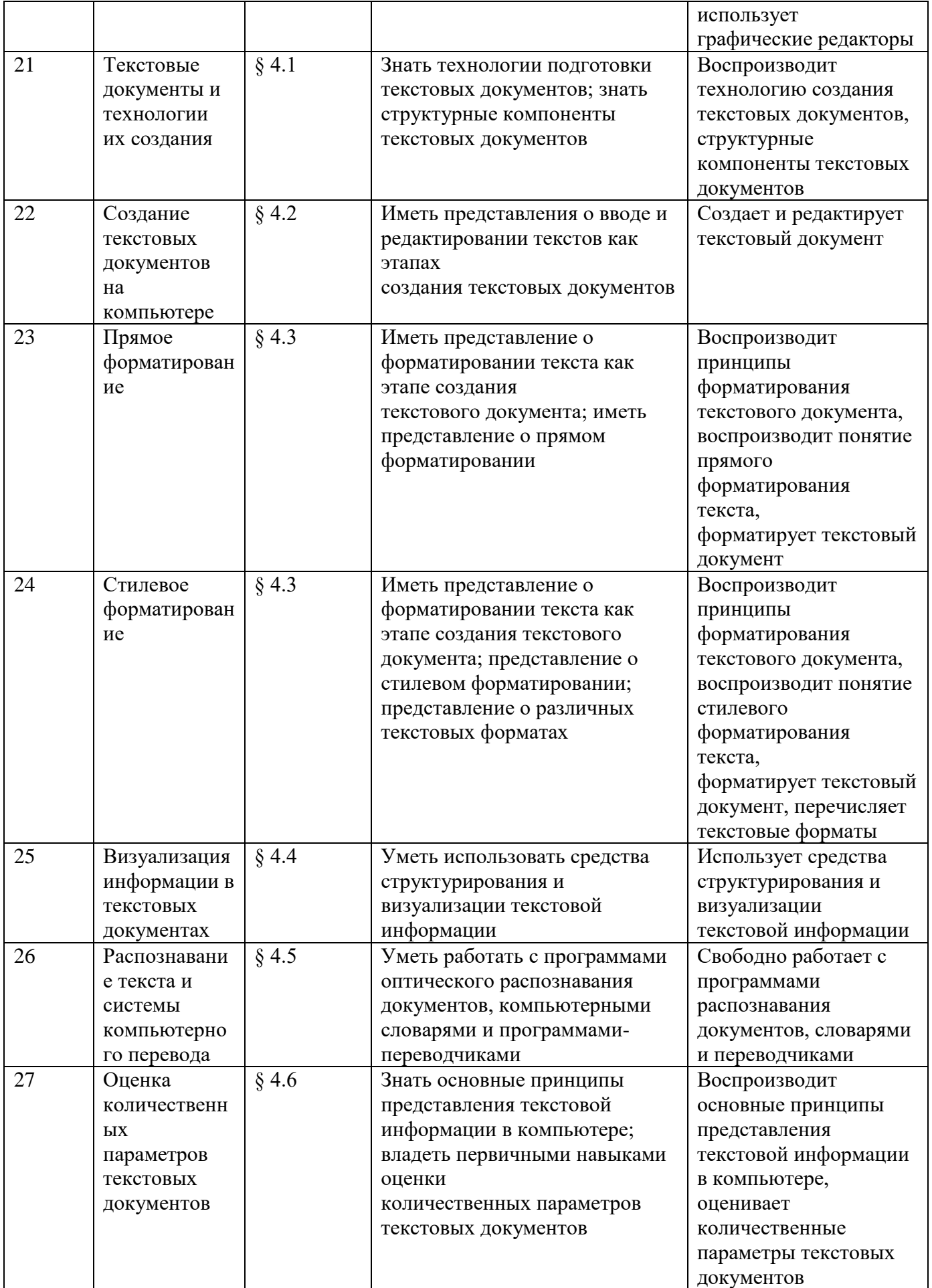

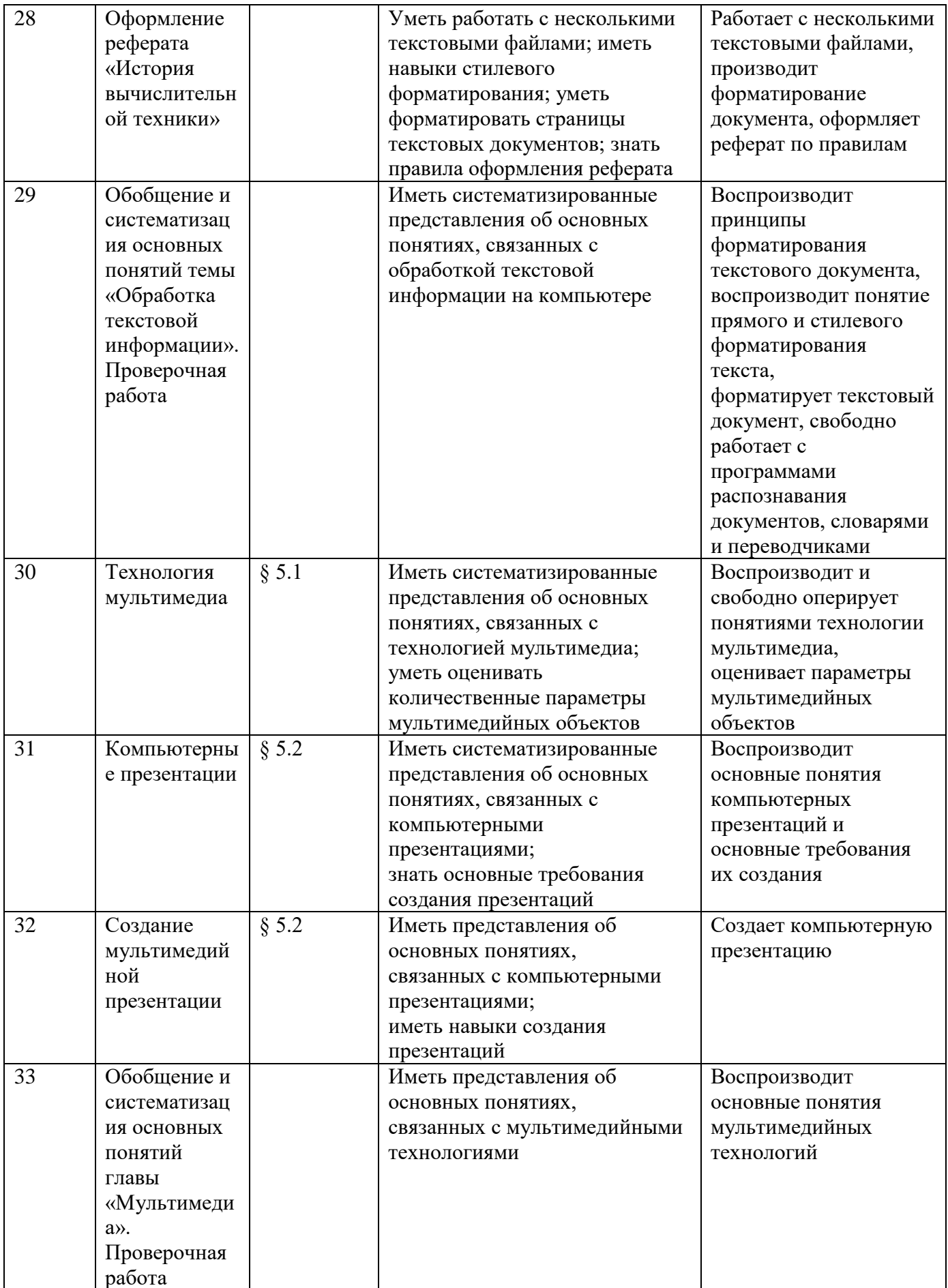

![](_page_19_Picture_137.jpeg)

Теперь мы имеем возможность корректно составить задания для комплекса интерактивных средств оценивания в соответствии с требуемыми результатами обучения информатике в 7 классе по ФГОС.

# <span id="page-19-0"></span>**1.2 Анализ средств оценивания образовательных результатов по информатике за 7 класс**

Для начала, необходимо ознакомиться с некоторыми понятиями, которые пригодятся нам в дальнейшем.

Оценка - это мера, которая показывает соотношение знаний ученика с нормами, установленными обществом для определения различных этапов освоения культуры.

Оценивание - это процесс сравнивания имеющегося объёма знаний с объёмом, который должен быть.

Это показатель готовности индивида к переходу на следующую ступень образования или к определенной деятельности. Она средство социального утверждения, показатель продвижений и успехов в учебе.

Выделяются следующие функции контроля:

- контролирующая
- диагностическая
- образовательная
- развивающая
- воспитательная
- информационная
- сравнительная
- прогностическая

Контролирующая функция предполагает осуществление систематического контроля за результатами обучения, определение состояния усвоенных знаний, умений и навыков и находит свое отражение в оценке учебных достижений.

Образовательно-развивающее значение выражается в том, что учащиеся получают пользу, выслушивая ответы товарищей, также сами активно участвуют в опросе, задавая вопросы, отвечая на них, повторяя материал про себя.

Воспитательная функция контроля выражается в приучении учащихся к систематической работе, в их дисциплине и выработке у них воли.

Прогностическая функция контроля предназначена для выявления способности к усвоению нового материала и неизбежно отражает воздействие предшествующего обучения.

Система контроля качества знаний включает три вида контроля:

- предварительный
- текущий
- промежуточный
- итоговый

Предварительный контроль выполняется для ознакомления с уже имеющейся базой знаний и навыков ученика, чтобы педагог мог ориентироваться на допустимую сложность материала.

Текущий контроль проводится на этапе изучения материала, для проверки усвоения знаний и навыков, при этом выделяются недостатки в подготовке учеников для устранения пробелов в знаниях и в целях дальнейшего совершенствования методики обучения.

Текущий контроль в результате имеет оценки «отлично», «хорошо», «удовлетворительно», «неудовлетворительно», выставляемые преподавателем в ходе занятий в Журнале учета учебных занятий.

Промежуточный контроль проводится преподавателем в целях подведения итогов по изучению нескольких тем (раздела) учебной дисциплины.

Итоговый контроль включает в себя проверку знаний за весь год обучения, то есть учитель оценивает знания, полученные во всех изученных разделах учебника за один класс. Оценка, выставляемая ученику за итоговую работу является совокупной и учитывает предыдущие оценки его знаний по данной дисциплине, полученные в ходе текущего и промежуточного контроля.

Средства оценивания образовательных результатов:

- устные опросы
- письменные опросы
- домашняя работа
- экзамены
- портфолио
- тестирование

В школе к традиционным средствам контроля относятся письменные или устные поурочные опросы, домашние задания и экзамены. Подробно их рассматривать не будем, традиционным средствам уделено достаточно методических пособий, а также они, по большей части, являются продуктами опыта педагога. Уделим внимание современным средствам оценивания – портфолио и тестирование.

Портфолио – это коллекция работ учеников, которая демонстрирует их образовательные достижения в области конкретной дисциплины. Процесс проверки предельно стандартизируется, четко определяются критерии оценки достижений, вырабатываемые в сотрудничестве с учащимися, тщательно обеспечиваются свидетельства самостоятельной работы учеников.

Тест – новая форма оценки практической деятельности учащихся, которая представляет собой совокупность заданий возрастающей степени трудности. Существуют тесты гомогенные и гетерогенные. Первые составлены для проверки результатов обучения одному разделу (теме), гетерогенные тесты для проверки знаний, полученных в нескольких разделах материала.

Многие из тестов практических умений не отвечают по своим характеристикам требованиям теории педагогических измерений, но они имеют высокую валидность и вызывают интерес у учеников. Экспериментальные задания обычно применяются в процессе текущего контроля.

Как раз тестированию мы и уделим особое внимание, как современному и экспериментальному средству оценивания образовательных результатов.

К организации тестирования предъявляется несколько требований:

все обучающиеся отвечают на одинаковые вопросы в одних и тех же условиях

предполагается оценка результатов по заранее разработанной опеночной шкале

реализуется ряд мер, которые предотвращают искажение результата в случае списывания или подсказки

учитывается совокупность критериев качества теста: надежность (степень погрешности в оценке), валидность (соответствие методов и форм контроля педагогической цели), объективность (надежность, валидность, а также психологический, нравственно-этический и аксиологический характер оценивания).

# <span id="page-23-0"></span>1.3 Инструментальные среды разработки и использования интерактивных средств оценивания

Для начала разберемся, что представляет собой интерактивность.

Интерактивность это Принцип организации системы,  $\equiv$ при котором цель достигается информационным обменом элементов этой системы. Элементами интерактивности являются **BCC** элементы взаимодействующей системы, при помощи которых происходит взаимодействие с другой системой или человеком.

Интерактивное обучение - это специальная форма организации познавательной деятельности, способ познания, осуществляемый в форме совместной деятельности учеников, при которой **BCC** участники взаимодействуют друг с другом, обмениваются информацией, совместно решают проблемы, моделируют ситуации, оценивают действия других и свое собственное поведение, погружаются в реальную атмосферу делового сотрудничества по разрешению проблемы.

![](_page_24_Figure_1.jpeg)

Рис. 1. Виды интерактивного взаимодействия

Интерактивная система контроля знаний активизирует процесс работы обучающихся, самостоятельной возможности анализа  $\overline{M}$ статистической обработки результатов. То есть учащиеся смогут не только проверить свои знания, но и систематизировать их, понять и увидеть свои ошибки и пробелы в знаниях без помощи учителя, что очень важно для развития навыков самообразования.

Преимуществом интерактивных средств контроля является выполнение таких задач, как:

- Обеспечение контроля знаний учащихся.
- Повышение интереса учащихся к дисциплине за счет наглядности материала.
- Возможность обработки статистики по результатам обучения.
- Своевременное предоставление актуальной информации, указывающей на необходимость доработки материалов.
- Увеличение доступности учебных материалов для учащихся.

Для создания интерактивных тестов и заданий необходимы специализированные сервисы. В настоящее время таких инструментальных средств в сети Интернет огромное множество и каждый преподаватель может подобрать удобный сервис индивидуальный для себя.

Список основных сервисов для создания интерактивных заданий: Google Формы, Learning Apps, Quizlet, Proprofs, Kahoot, Plickers и т.д.

В данных сервисах можно создавать тесты, где ученики будут выбирать верные ответы из предложенных, сопоставлять изображения и информацию или вписывать собственные варианты.

Большинство сервисов имеет возможность проводить тесты и опросы на мобильных устройствах (поддержка платформ Android, iOS, Windows Phone).

Для создания комплекса интерактивных заданий по информатике для обучающихся в 7 классе, использованы два сервиса: Learning Apps для текущей самостоятельной проверки учащихся по программе учебника «Информатика. Учебник для 7 класса.» Босова Л.Л., а также сервис Google Формы для итогового тестирования с обратной связью по всем пройденным темам курса.

По результатам первой главы можно сделать вывод, что комплекс средств оценивания результатов обучающихся информатике в 7 классах должен быть направлен на получение определенных результатов и обязательно должны быть учтены операционализированные показатели их проявления. Для создания комплекса средств оценивания оптимальным будет тестирование, как новая форма оценки практической деятельности учащихся. Так же должны учитываться требования для создания тестов. Тестирование будет разработано в интерактивной среде для того, чтобы облегчить обработку статистики по результатам обучения, повысить интерес учащихся к дисциплине и увеличить доступность учебных материалов для учащихся.

### <span id="page-27-0"></span>**ГЛАВА 2. КОМПЛЕКС ИНТЕРАКТИВНЫХ СРЕДСТВ ОЦЕНИВАНИЯ ОБРАЗОВАТЕЛЬНЫХ РЕЗУЛЬТАТОВ ПО ИНФОРМАТИКЕ В 7 КЛАССЕ**

# <span id="page-27-1"></span>**2.1 Описание комплекса интерактивных средств оценивания образовательных результатов по информатике в 7 классе**

Комплекс средств оценивания образовательных результатов в 7 классе состоит из интерактивных средств для текущего оценивания самооценивания и итогового теста.

Ссылка на комплекс интерактивных средств самостоятельного оценивания: [http://learningapps.org/user/guzwoman.](http://learningapps.org/user/guzwoman)

Ссылка на итоговый интерактивный тест: <https://goo.gl/forms/NlmWa803KlbpXKtn1>

Для создания комплекса интерактивных тестов и задач использовались онлайн-сервисы Learning Apps и Google Формы. Они позволяют реализовать следующие виды основных интерактивных учебных элементов:

- тест нa выбор ответа (одного или нескольких)
- выбор слов из текстa
- клaссификация (распределение элементов знаний по категориям)
- найти на карте (используются метки на интерактивной карте Google)
- сортировкa кaртинок (выбрать названия для элементов изображения)
- расставить по порядку (распределить тексты, изображения, аудио или видeо в правильной последовательности)
- викторина с вводом текста (написать ответы к последовательности вопросов на изображениях)
- заполнить пропуски
- кроссворд
- викторина для нескольких игроков (онлайн игра по типу известной телеигры «Своя игра»)
- mindmap (создание диаграммы связей)
- notebook (записная книжка)
- qikpad (блокнот с возможностью совместной работы)
- аудио/видео контент
- чат

В сервисе LearningApps созданы 5 тестов для самостоятельной проверки усвоенного материала по окончании изучения каждого раздела учебника. Пример тестового задания вы можете увидеть на Рис.2

![](_page_28_Figure_7.jpeg)

Рис.2. Вид страницы теста для самооценки по теме «Информация и информационные процессы»

В первом тесте представлена тема «Информация и информационные процессы». Тест содержит 9 заданий, направленных на пройденные понятия: информация и её свойства, представление информации, кодирование информации, измерение количества информации, основные виды информационных процессов, обработка информации.

Задания теста:

### **Задание 1.**

Установите соответствие между свойствами информации и их описаниями.

1. Информация не зависит от чьего-либо мнения;

- 2. Информация отражает истинное положение дел;
- 3. Информация выражена на языке, доступном для получателя;

4. Информация позволяет получателю решать стоящие перед ним задачи;

5. Информация важна, существенна в настоящий момент времени;

6. Информации достаточно для понимания ситуации и принятия решения.

Описание свойств информации:

- 1. Объективность
- 2. Достоверность
- 3. Понятность
- 4. Ценность
- 5. Актуальность
- 6. Полнота

Проверяемые результаты:

- Формирование представления о понятии информации и ее свойствах;
- Умение логически мыслить.

**Задание 2.**

Впишите слова в пропуски, чтобы выражения были верны.

Непрерывный сигнал принимает (бесконечное) множество значений из некоторого диапазона.

Дискретный сигнал принимает (конечное) число значений. Все значения дискретного сигнала можно пронумеровать (целыми) числами.

Проверяемые результаты:

- Формирование представления о понятии дискретный сигнал и непрерывный сигнал;
- Умение анализировать текст и подбирать необходимую информацию.

### Задание 3.

Установите соответствие между видами информации  $\mathbf H$ соответствующими органами чувств.

Виды информации:

- 1. визуальная
- 2. аудиальная
- 3. вкусовая
- 4. обонятельная
- 5. тактильная

Представленные органы чувств:

- 1. глаз
- 2. ухо
- 3. язык
- 4. нос
- 5. кожа

Проверяемые результаты:

- Формирование представления о видах информации и её источниках;
- Умение логически мыслить.

### **Задание 4.**

Выберите один верный вариант ответа.

Какому информационному процессу соответствует разговор подруг по телефону?

- 1. cбор информации
- 2. обработка информации
- 3. хранение информации
- 4. представление информации
- 5. передача информации

Проверяемые результаты:

- Формирование представления об информационных процессах;
- Умение работать с информацией и анализировать её.

### **Задание 5.**

*Установите соответствие между типами поиска в поисковых системах* 

*и*

*их описаниями.*

*Типы поиска:*

- *Поиск по любому из слов;*
- *Поиск по всем словам;*
- *Поиск точно по фразе.*

### *Описание типов поиска:*

*результатом поиска является огромный список всех страниц, содержащих хотя бы одно из ключевых слов; может быть использован, когда пользователь не уверен в ключевых словах;*

*в этом режиме поиска формируется список всех страниц, содержащих все ключевые слова в любом порядке;*

*в результате поиска составляется список всех страниц, содержащих фразу, точно совпадающую с ключевой (знаки препинания игнорируются).*

Проверяемые результаты:

 Формирование представления о принципах работы поисковых систем;

Умение логически мыслить.

### **Задание 6.**

*Установите соответствие между знаками и их значением.*

*Значение знаков:*

- *Знак инвалида*
- *Осторожно, хрупкий товар*
- *Знак остановки метро*
- *Место для отдыха*
- *Магазин посуды*
- *Знак Мерседес*

*Знаки:*

*(Рис.3, Рис.4, Рис.5)*

Проверяемые результаты:

 Знание и понимание понятия представление информации с помощью знаков;

Умение логически мыслить.

![](_page_33_Picture_2.jpeg)

Рис.3 Знак 1 Рис.4 Знак 2 Рис.5 Знак 3

### **Задание 7**.

*Прочитайте утверждения и укажите, верны они или нет, написав в пустых окошках "верно" или "не верно".*

*Утверждения:*

*1. В двоичном кодировании для кодировки используют два значения: 1 и 2;*

*2. Значение 1 — это выключено;*

*3. Цифры 0 и 1, хранящиеся в «клетках» памяти компьютера, называются значениями битов;*

*4. В двоичном кодировании для кодировки используют три значения.*

Проверяемые результаты:

Формирование представления понятия двоичное кодирование;

Умение усваивать информацию и анализировать её.  $\bullet$ 

### Задание 8.

Расшифруйте слово, используя код в таблице. (Рис.6)

![](_page_34_Picture_51.jpeg)

Рис.6 Таблица с кодом

11000101 11001011 11011100.

Варианты:

- $\bullet E$ *n*
- $\bullet Oca$
- $\bullet$ Pak

Проверяемые результаты:

 Формирование представления о кодировании и декодировании информации;

 Умение чтения таблиц, извлечения необходимой информации.

### **Задание 9.**

*Вставьте пропущенные значения.*

*20 байт - это (160) бит*

*8 байт - это (64) бит*

*128 бит - это (16) байт*

*152 бит - это (19) байт*

Проверяемые результаты:

 Знание и понимание определения единицы измерения количества информации;

 Навыки арифметического счёта, преобразования информации.

При выполнении данного теста можно проверить следующие результаты:

Формирование представления о понятиях информации и ее свойствах, дискретный сигнал и непрерывный сигнал, виды информации и её источники, информационные процессы, принципы работы поисковых систем, представление информации с помощью знаков, двоичное кодирование, кодирование и декодирование информации, единицы измерения количества информации;

Умение логически мыслить, анализировать текст и подбирать необходимую информацию;

Умение работать с информацией, усваивать и преобразовывать её;
- Навыки чтения таблиц, извлечения необходимой информации;
- Навыки арифметического счёта.

Второй тест выполнен на тему «Компьютер как универсальное устройство обработки информации» и содержит 6 заданий. Задания выполнены на темы: основные компоненты персонального компьютера, устройства ввода и вывода информации, состав и функции программного обеспечения, файл и типы файлов, графический пользовательский интерфейс.

#### **Задание 1.**

*Вставьте в пропуск слово из предложенного списка, чтобы выражение было верным.*

- *служит для ввода звуковой информации в компьютер;*
- *служит для вывода информации на бумагу;*
- *служит для ввода текстовой информации в компьютер;*
- *служит для вывода звуковой информации.*

#### *Предложенные слова:*

- *Микрофон*
- *Принтер*
- *Сканер*
- *Колонки*

Проверяемые результаты:

 Знание устройств ввода и вывода, и понимание принципов их работы с компьютером;

 Умение логически мыслить, использовать приобретенные знания.

## **Задание 2.**

*Укажи, верны ли следующие утверждения.*

*Компьютер может работать без системного блока. (да/нет)*

*Мониторы бывают CRT и LCD. (да/нет)*

*Компьютерные мыши бывают только лазерные. (да/нет)*

Проверяемые результаты:

Знание основных устройств компьютера;

 Умение воспринимать и анализировать информацию, использовать приобретенные знания.

## **Задание 3**.

*Перед вами изображение материнской платы с выделенным фрагментом. Выполните задание.* (Рис.7)

*Укажите, какая часть материнской платы выделена жёлтым цветом.*

- *Слот для установки процессора*
- *Слот для установки блока питания*
- *Слот для установки оперативной памяти*

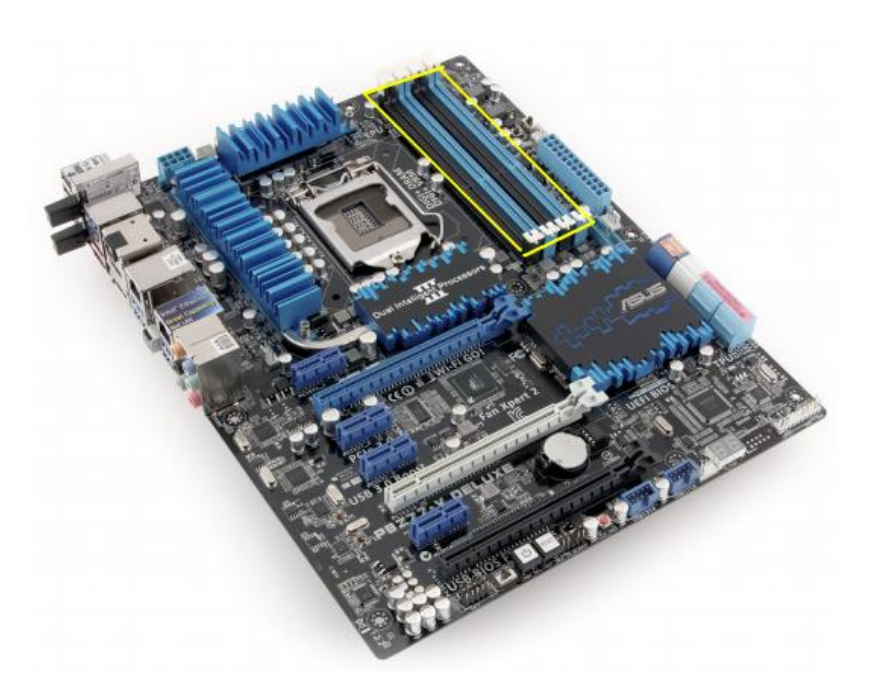

*Рис.7* Материнская плата с выделенным фрагментом

Проверяемые результаты:

- Знание основных устройств компьютера;
- Умение использовать приобретенные знания.

## **Задание 4**.

*Установите соответствие между изображениями и их значениями.*

*Изображения* (Рис.8)

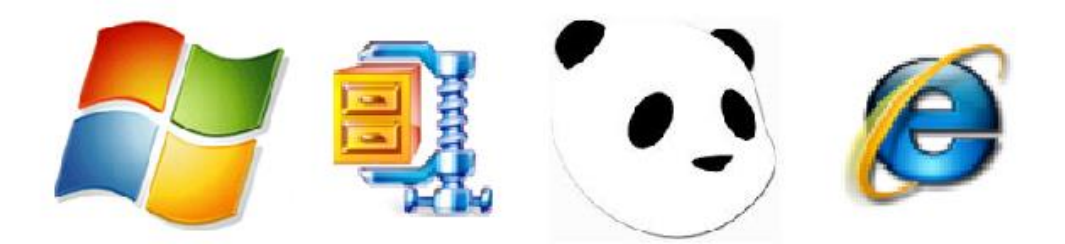

*Рис.8* Изображения для выполнения задания 4 теста

*Значения:*

- *операционная система*
- *антивирусная программа*
- *архиватор (программа архивирования)*
- *обслуживание сети (коммуникационная программа)*

Проверяемые результаты:

- Знание объектов системного программного обеспечения;
- Умение использовать приобретенные знания, упорядочивать

информацию, использовать зрительную памать.

## **Задание 5.**

Выбери допустимые имена файлов.

- folder.avi
- \*folder\.xls
- russia:??..xls
- folder?.avi
- russia.xls

Проверяемые результаты:

- Знание и понимание принципов именования файлов;
- Умение использовать приобретенные знания, анализировать информацию.

## **Задание 6.**

*Выбери верный ответ.*

*Предназначены для двустороннего взаимодействия (диалога) между компьютером и пользователем.*

- *диалоговые окна*
- *панель инструментов*

*ярлык*

*строка состояния*

Проверяемые результаты:

 Знание и умение использования пользовательского интерфейса;

 Умение логически мыслить и использовать приобретенные ранее знания.

При выполнении данного теста можно проверить следующие результаты:

Знание устройств ввода и вывода, и понимание принципов их работы с компьютером;

Знание основных устройств компьютера, объектов системного программного обеспечения, принципов именования файлов;

Знание и умение использования пользовательского интерфейса;

Умение логически мыслить, использовать приобретенные ранее знания, воспринимать и анализировать информацию, упорядочивать информацию, использовать зрительную память.

Третий тест составлен на тему «Обработка графической информации» и состоит из 5 заданий на темы: растровая и векторная графика, пиксель, разрешения изображений, форматы изображений, инструменты.

#### **Задание 1.**

*Выберите верный ответ.*

*Какой вид графики изображен на рисунке?* (Рис.9)

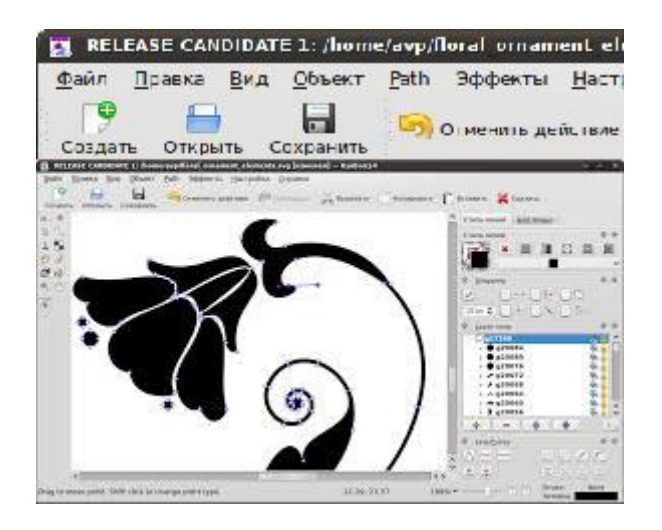

Рис.9 Рисунок для выполнения задания 1 теста на тему «Обработка графической информации»

- *векторная*
- *структурная*
- *растровая*

Проверяемые результаты:

 Формирование представления о растровой и векторной графике;

Умение воспринимать информацию и работать с ней.

## **Задание 2.**

*Заполните пропуски.*

*Количество пикселей: 1638400.*

*Запиши ответ, округли ответ до сотых.*

*1638400 пикселей = мегапикселей*

*1327800 пикселей = мегапикселей*

Проверяемые результаты:

- Знание и понимание понятия пиксель;
- Умение преобразовывать информацию, производить действия над величинами.

### **Задание 3.**

*Выберите изображение высокого разрешения*.(Рис.10)

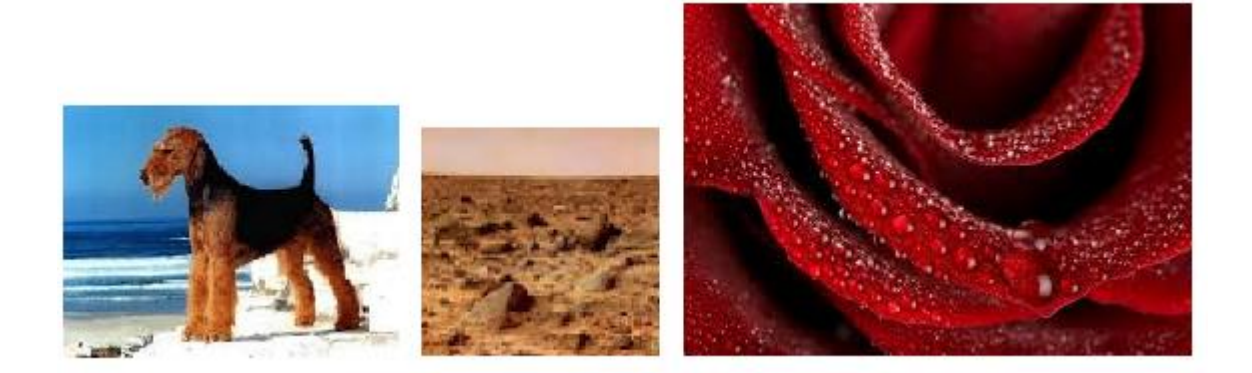

## Рис.10 Варианты ответа для задания 3 теста на тему «Обработка графической информации»

Проверяемые результаты:

 Формирование представления о понятии разрешения изображения;

 Умение работать с графической информацией, анализировать её.

## **Задание 4.**

*Выберите правильный ответ.*

*Данный формат был разработан в 1987 году фирмой CompuServe для передачи растровых изображений по сетям.*

> *TIFFF GIF*

*RGB*

*Paint*

Проверяемые результаты:

- Формирование знаний о форматах изображений;
- Умение работать с ранее усвоенной информацией.

#### **Задание 5.**

*Дан инструмент. Необходимо определить, к какой группе инструментов он относится.*

*Насыщенность относится к инструментам...*

- *выделения цвета преобразования*
- *рисования*

Проверяемые результаты:

 Формирование знаний об инструментах графических редакторов;

Умение логически мыслить.

При выполнении данного теста можно проверить следующие результаты:

Формирование представления о растровой и векторной графике;

Знание и понимание понятий пиксель, разрешение изображения, форматы изображений; инструменты графических редакторов;

Умение логически мыслить, воспринимать информацию и работать с ней;

Умение преобразовывать информацию, производить действия над величинами, работать с графической информацией, анализировать её;

Умение работать с ранее усвоенной информацией.

Четвертый тест выполнен на тему «Обработка текстовой информации» и содержит 7 заданий. Задания выполнены на темы: текстовая информация, ввод текста, слова в памяти компьютера, инструменты распознавания текстов и компьютерного перевода, визуализация информации в текстовых документах, стилевое форматирование, прямое форматирование.

#### **Задание 1.**

#### *Выберите верный ответ*

*Какой вид информации представляет собой статья в газете?*

- *графическая*
- *текстовая*
- *мультимедийная*
- *звуковая*

Проверяемые результаты:

 Формирование представления о понятии текстовой информации;

 Умение анализировать информацию и использовать ранее полученные знания.

#### **Задание 2.**

*Выберите верный ответ.*

*Для разделения между собой символов и слов необходимо нажать клавишу*

> *Пробел Num Lock End*

*Home*

*Print Screen*

*PgUp*

Проверяемые результаты:

- Знание принципов ввода текстовой информации;
- Умение анализировать информацию и использовать ранее полученные знания.

#### **Задание 3.**

*Выберите верное определение изображению*. (Рис.11)

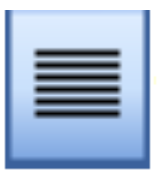

Рис.11 Изображение для выполнения задания 3 теста на тему «Обработка текстовой информации»

У текста, выровненного по ширине, левая и правая границы образуют кривые линии

Выровненный по центру, или центрированный, текст располагается так: с обеих сторон каждой строки ширина свободного пространства одинакова. С обеих сторон края абзаца получаются неровными

У текста, выровненного по ширине, левая и правая границы образуют прямые линии. При этом последняя строка абзаца ведёт себя так, как при выравнивании по левому краю

Выравнивание по длине

Проверяемые результаты:

 Знание принципов выравнивания абзаца при вводе текстовой информации;

 Умение работать с графической информацией, умение использовать ранее полученные знания.

#### **Задание 4**.

Выбери верные ответы в пропусках. (Рис.12)

Размер шрифта .

Начертание \_\_\_\_\_\_.

Цвет текста .

Проверяемые результаты:

Знание принципов стилевого форматирования текста;

 Умение работать с графической информацией, умение работать с предложенной информацией и выделять верную для решения задачи.

## **Задание 5.**

Выберите правильный ответ.

Многоуровневым списком является: (Рис.13)

Проверяемые результаты:

 Формирование представления о понятии визуализации информации в текстовых документах;

Умение работать с информацией и логически мыслить.

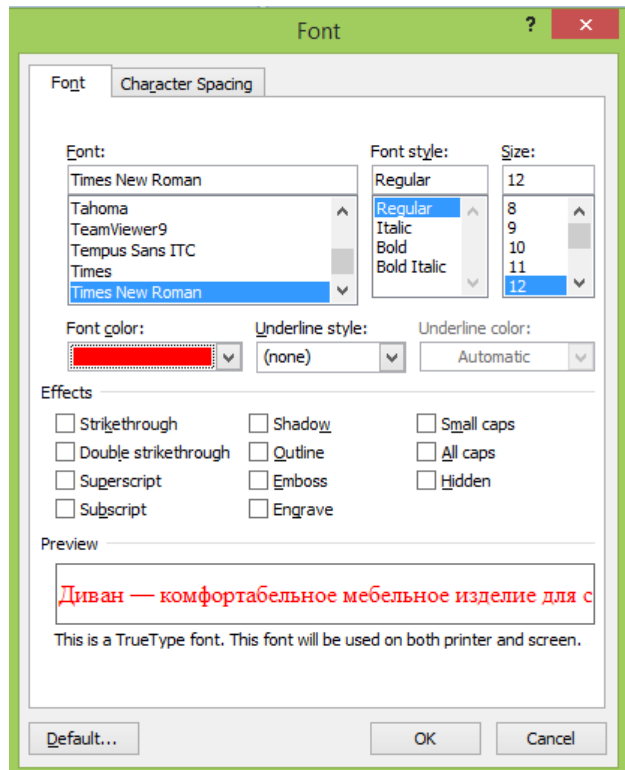

Рис.12 Изображение для выполнения задания 4 теста на тему «Обработка текстовой информации»

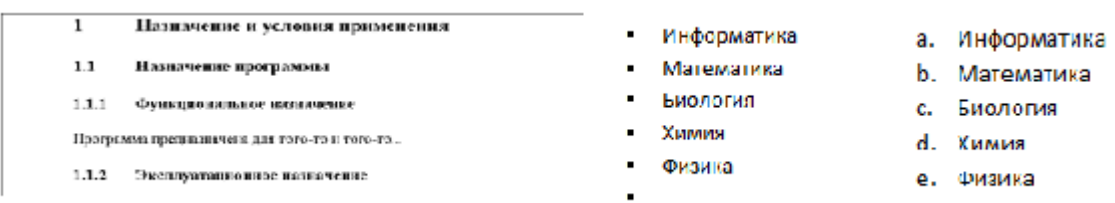

Рис.13 Изображение для выполнения задания 5 теста «Обработка текстовой информации»

## **Задание 6.**

Выберите правильный ответ. (Рис.14)

На какой язык будет переведено слово «походка»?

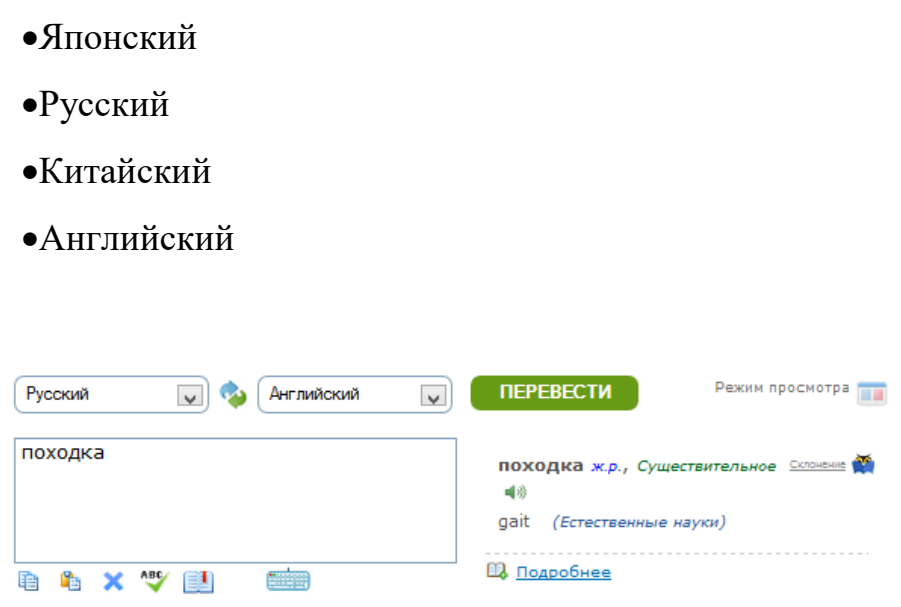

Рис.14 Изображение для выполнения задания 6 на тему «Обработка текстовой информации»

Проверяемые результаты:

 Формирование представления о понятии инструментов распознавания документов и компьютерного перевода, умение переводить текст;

Умение работать с информацией и выделять необходимое.

## **Задание 7.**

Выберите правильный ответ.

Слово в памяти компьютера выглядит следующим образом: 01010000; 01000001; 01011001. С помощью таблицы ASCII определи, что это за слово.

- dog
- $\bullet$ buy
- $\bullet$ PAY
- $-MAD$

Проверяемые результаты:

 Формирование представления о понятии слов в памяти компьютера;

 Умение воспринимать информацию, преобразовывать её, умение декодировать.

При выполнении данного теста можно проверить следующие результаты:

 Формирование представления о понятии текстовой информации, визуализации информации в текстовых документах, слов в памяти компьютера;

 Знание принципов ввода текстовой информации, прямого и стилевого форматирования текста;

 Формирование представления о понятии инструментов распознавания документов и компьютерного перевода, умение переводить текст;

 Умение анализировать информацию и использовать ранее полученные знания, логически мыслить, работать с графической информацией, работать с предложенной информацией и выделять верную для решения задачи;

 Умение воспринимать информацию, преобразовывать её, умение декодировать.

Тест на тему «Мультимедиа» содержит 3 задания. Задания выполнены на темы: принципы создания презентаций.

#### **Задание 1.**

Какая команда будет выполнена после следующих действий?

1. Нажми на вкладку Файл, затем нажми на Создать. 2. Нажми на Новая презентация, а затем на кнопку Создать.

Создать презентацию

- Открыть презентацию
- Запись презентации
- Демонстрация презентации

Проверяемые результаты:

 Формирование представления о принципах создания презентации;

Умение логически мыслить.

#### **Задание 2.**

Какой командой можно получить следующий результат? (Рис.15)

- На задний план
- Переместить назад
- Переместить вперед
- На передний план

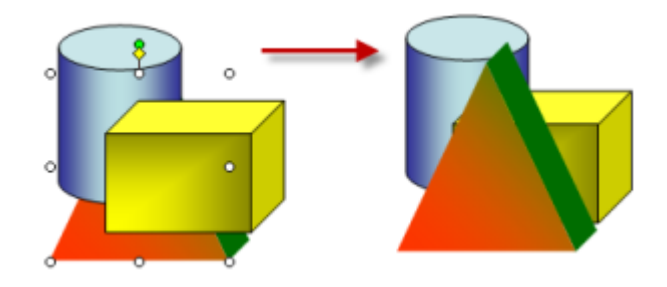

Рис.15 Изображение для выполнения задания 2 теста на тему «Мультимедиа»

Проверяемые результаты:

 Формирование представления о принципах создания презентации;

 Умение логически мыслить и воспринимать графическую информацию.

#### **Задание 3.**

За какие точки надо тянуть, чтобы увеличить или уменьшить только высоту объекта? (Рис.16)

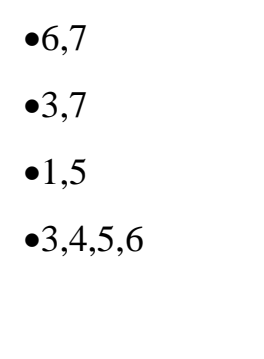

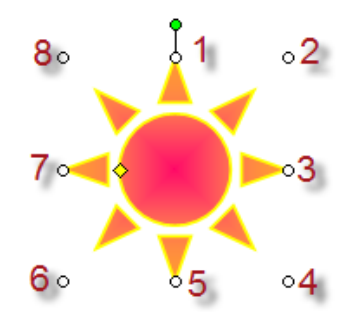

Рис.16 Изображение для выполнения задания 3 теста на тему «Мультимедиа»

Проверяемые результаты:

 Формирование представления о принципах создания презентации;

 Умение логически мыслить и воспринимать графическую информацию.

При выполнении данного теста можно проверить следующие результаты:

 Формирование представления о принципах создания презентации;

 Умение логически мыслить и воспринимать графическую информацию, умение анализировать информацию.

Итоговый тест выполнен в онлайн-сервисе Google Формы и поддерживает обратную связь с педагогом.

Тест состоит из 18 заданий.

Пример заданий (Рис.17)

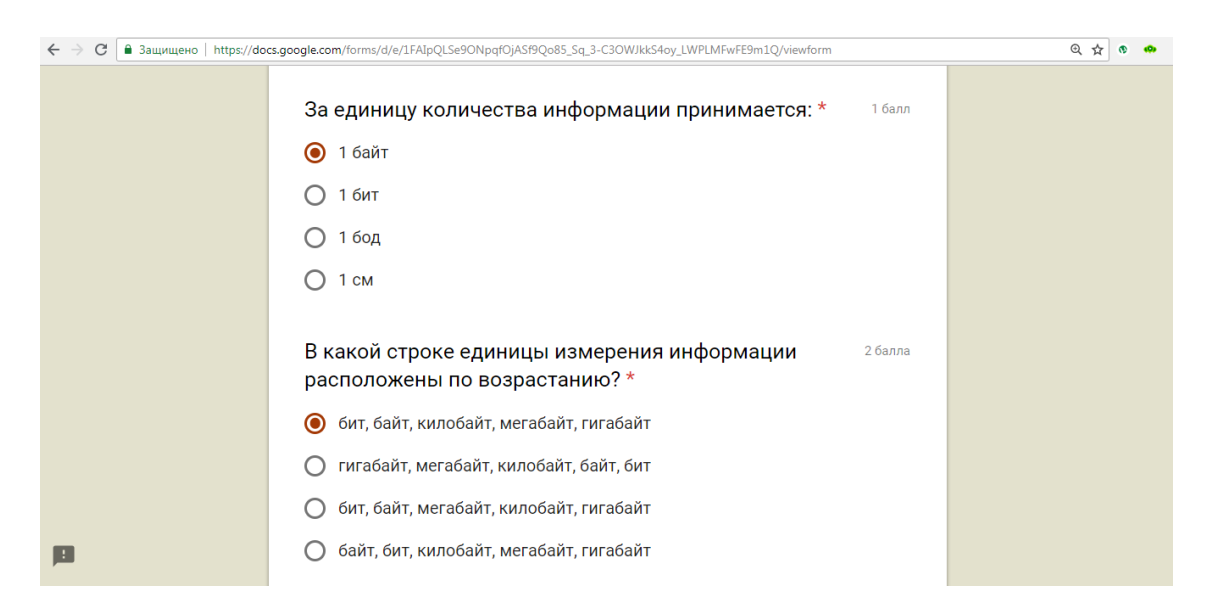

Рис.17 Вид страницы итогового теста по теме «Информация и информационные процессы»

Вопросы теста (подчеркнуты верные варианты ответа):

**1.** Информацию, существенную и важную в настоящий момент, называют:

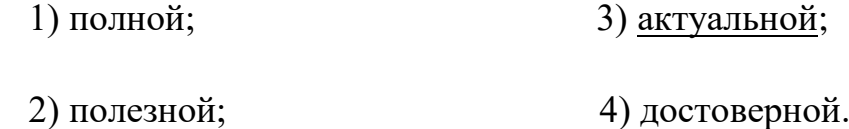

Проверяемые результаты:

- Формирование представления о понятии информации и ее свойствах.
- **2.** Тактильную информацию человек получает посредством:

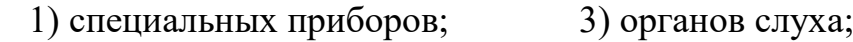

2) органов осязания; 4) термометра.

Проверяемые результаты:

- Формирование представления о понятии видов информации;
- Сопоставление понятия информации с объектами в жизненных ситуациях.
- **3.** Примером текстовой информации может служить:

1)таблица умножения на обложке школьной тетради;

2)иллюстрация в книге;

3)правило в учебнике родного языка;

4)фотография.

Проверяемые результаты:

- Знание и понимание понятия информация;
- Умение логически мыслить.

**4.** Перевод текста с английского языка на русский язык можно назвать процессом:

1) хранения информации;

2) получения информации;

3) защиты информации;

4) обработки информации.

Проверяемые результаты:

Знание и понимание видов информационных процессов;

- Умение воспринимать и анализировать информацию, логически мыслить.
- **5.** Обмен информацией это:
	- 1) выполнение домашней работы;
	- 2) просмотр телепрограммы;
	- 3) наблюдение за поведением рыб в аквариуме;
	- 4) разговор по телефону.

#### Проверяемые результаты:

- Знание и понимание видов информационных процессов;
- Формирование представления о понятии обмена информации;
- Восприятие и анализ информации.

6. За единицу количества информации принимается:

- 1) 1 байт;
- 2) 1 бит;
- 3) 1 бод;
- 4) 1 см.

Проверяемые результаты:

- Формирование представления о единице измерения информации;
- Использование ранее полученных знаний.

**7.** В какой строке единицы измерения информации расположены по возрастанию?

1) гигабайт, мегабайт, килобайт, байт, бит

2) бит, байт, мегабайт, килобайт, гигабайт

3) байт, бит, килобайт, мегабайт, гигабайт

4) бит, байт, килобайт, мегабайт, гигабайт

Проверяемые результаты:

- Формирование представления о единице измерения информации;
- Использование ранее полученных знаний;
- Навыки концентрации и внимательности.

**8.** Какое из предложенных устройств предназначено для ввода информации:

- 1) процессор;
- 2) принтер;
- 3) клавиатура;
- 4) монитор.

Проверяемые результаты:

- Формирование представления об основных устройствах компьютера;
- Умение логически мыслить, воспринимать и анализировать информацию.
- **9.** Компьютерные вирусы:
	- 1) возникают в связи сбоев в аппаратной части компьютера;

2) имеют биологическое происхождение;

3) создаются людьми специально для нанесения ущерба ПК;

4) являются следствием ошибок в операционной системе.

Проверяемые результаты:

- Формирование представления о назначении антивирусных программ;
- Улучшение восприятия окружающего мира;
- Использование ранее усвоенной информации.

**10.** Текстовый редактор – программа, предназначенная для:

1) создания, редактирования и форматирования текстовой информации;

2) работы с изображениями в процессе создания игровых программ;

3) управление ресурсами ПК при создании документов;

4) автоматического перевода с символьных языков в машинные коды.

Проверяемые результаты:

- Формирование представления о понятии текстового редактора;
- Умение логически мыслить.

**11.** К числу основных функций текстового редактора относятся:

 1) копирование, перемещение, уничтожение и сортировка фрагментов текста;

2) создание, редактирование, сохранение и печать текстов;

3) строгое соблюдение правописания;

 4) автоматическая обработка информации, представленной в текстовых файлах.

Проверяемые результаты:

Формирование представления о функциях текстового редактора;

- Умение обрабатывать информацию, выделять необходимое;
- Проявление внимательности при решении задачи.

**12.** Курсор – это:

1) устройство ввода текстовой информации;

2) клавиша на клавиатуре;

3) наименьший элемент отображения на экране;

 4) метка на экране монитора, указывающая позицию, в которой будет отображен текст, вводимый с клавиатуры.

Проверяемые результаты:

- Знание и понимание принципов ввода текстовой информации;
- Умение логически мыслить.

**13.** Форматирование текста представляет собой:

1) процесс внесения изменений в имеющийся текст;

2) процедуру сохранения текста на диске в виде текстового файла;

3) процесс передачи текстовой информации по компьютерной сети;

 4) процедуру считывания с внешнего запоминающего устройства ранее созданного текста.

Проверяемые результаты:

- Формирование представления о понятии форматирования текста;
- Работа с информацией, использование уже усвоенной информации.

**14.** Текст, набранный в текстовом редакторе, хранится на внешнем запоминающем устройстве:

1) в виде файла;

2) таблицы кодировки;

3) каталога;

4) директории.

Проверяемые результаты:

- Формирование представления о понятии создания текстового документа;
- Использование ранее усвоенной информации.

**15.** Одной из основных функций графического редактора является:

1) ввод изображения;

2) хранение кода изображения;

3) создание изображений;

4) просмотр вывод содержимого на экран.

Проверяемые результаты:

- Знание и понимание принципов работы графических редакторов;
- Восприятие информации, выделение информации для решения задачи, умение логически мыслить.

**16.** Элементарным объектом, используемым в растровом графическом редакторе, является:

1) точка экрана (пиксель);

2) прямоугольник;

3) круг;

4) палитра цветов.

Проверяемые результаты:

- Формирование представления о понятии пикселя;
- Использование ранее полученных знаний.

**17.** Поисковой системой НЕ является:

1)Google

2)FireFox

3)Rambler

4) Яндекс

Проверяемые результаты:

- Формирование представления о понятии поисковых систем;
- Восприятие и анализ информации.

**18.** Особенность технологии-мультимедиа:

 1) одновременная работа со звуком, анимацией, видео, статичными объектами;

2) возможность обработки графики и текста;

3) невозможность интерактивного взаимодействия;

4) возможность обработки графических изображений.

Проверяемые результаты:

- Знание и понимание определения понятия мультимедиа;
- Умение логически мыслить.

При выполнении данного теста можно проверить следующие результаты:

 Формирование представления о понятии информации и ее свойствах, о понятии видов информации, видов информационных процессов;

- Формирование представления о понятии обмена информации, единице измерения информации;
- Формирование представления об основных устройствах компьютера;
- Формирование представления о понятии и функциях текстового редактора, принципов ввода текстовой информации, форматирования текста, создания текстового документа;
- Знание и понимание принципов работы графических редакторов, понятия пикселя;
- Знание и понимание определения понятия мультимедиа;
- Сопоставление понятия информации с объектами в жизненных ситуациях;
- Умение логически мыслить, воспринимать и анализировать информацию;
- Использование ранее полученной информации;
- Умение обрабатывать информацию, выделять необходимое;
- Проявление внимательности при решении задач;
- Восприятие информации, выделение информации для решения задачи, умение логически мыслить.

# **2.2 Методические рекомендации для учителя по использованию комплекса интерактивных средств оценивания результатов обучения информатике в 7 классе**

Методические рекомендации для учителя по использованию комплекса предлагаются с целью упрощения подачи материалов для оценивания знаний обучающихся по информатике в 7 классе по учебнику «Информатика. Учебник для 7 класса.» Босова Л.Л.

Тесты, выполненные в сервисе Learning Apps для самостоятельной проверки учеников, должны быть пройдены после изучения каждого раздела учебника, всего их 5: «Информация и информационные процессы», «Компьютер как универсальное устройство обработки информации», «Обработка графической информации», «Обработка текстовой информации», «Мультимедиа», по порядку соответственно.

Желательно дать тест ученикам во второй половине урока обобщения основных понятий изученной темы. Если ученики не успевают выполнить тест до конца, можно дать задание на дом: доработать тест.

Для начала продемонстрируем, как предоставить тест ученику.

Даётся ссылка с открытым доступом к заданиям в сервисе Learning Apps, при этом в регистрации нет необходимости: [https://learningapps.org/user/guzwoman.](https://learningapps.org/user/guzwoman)

При переходе по ссылке, открывается сервис с папками (Рис.18)

После, ученикам необходимо открыть папку «7 класс Информатика». В ней находятся тесты, подписанные в соответствии с названиями пройденных тем. (Рис.19)

Первый тест даётся после проведения 9 часов занятий на тему «Информация и информационные процессы».

Из списка тестов выбираем необходимый и запускаем. (Рис.20)

Предлагается решить все задания блока. Ученик в праве решать сам, какое задание он выполнит первым.

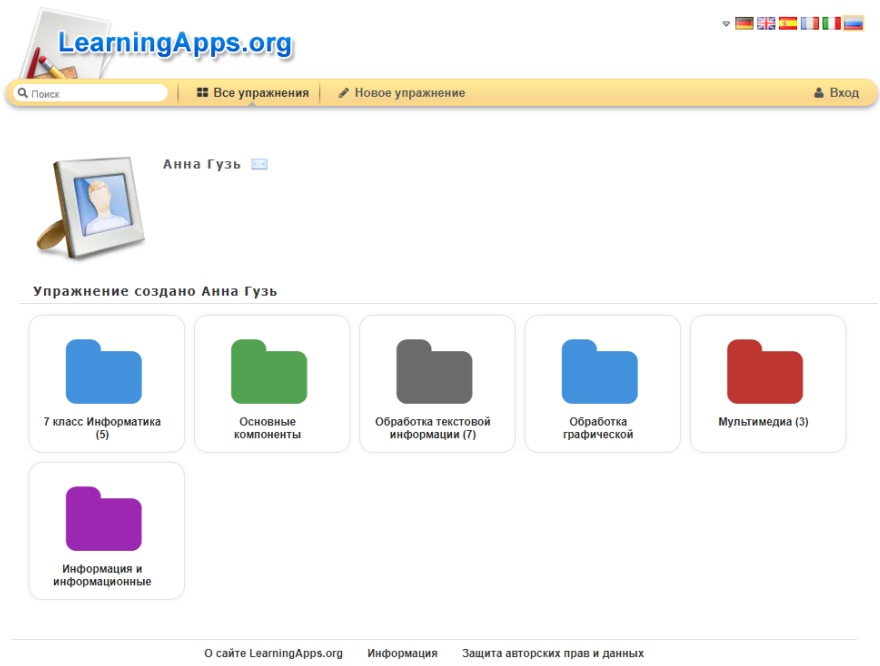

# Рис.18 Вид страницы LearningApps при переходе по ссылке

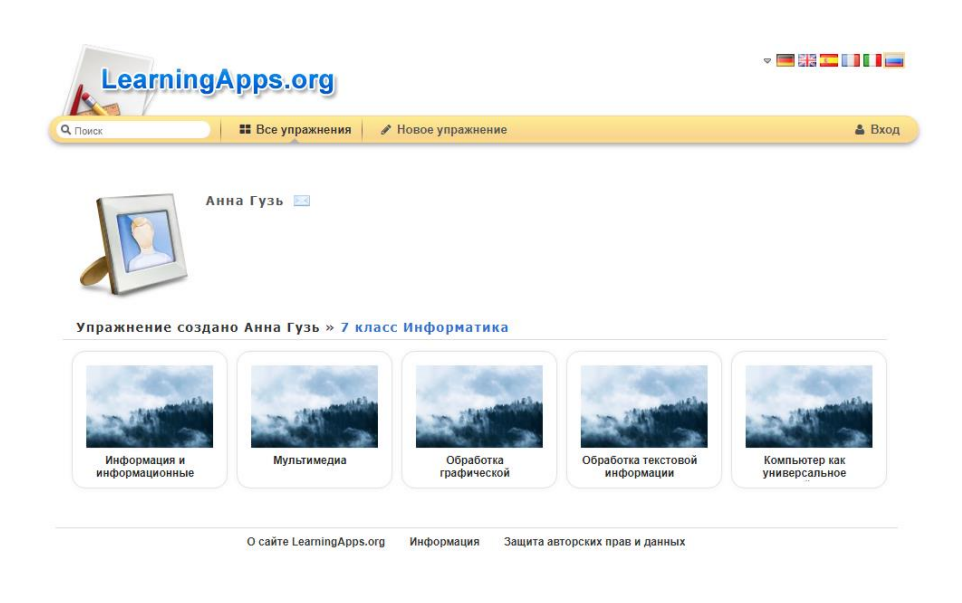

# *Рис.29* Вид страницы LearningApps с тестами для самооценки по темам

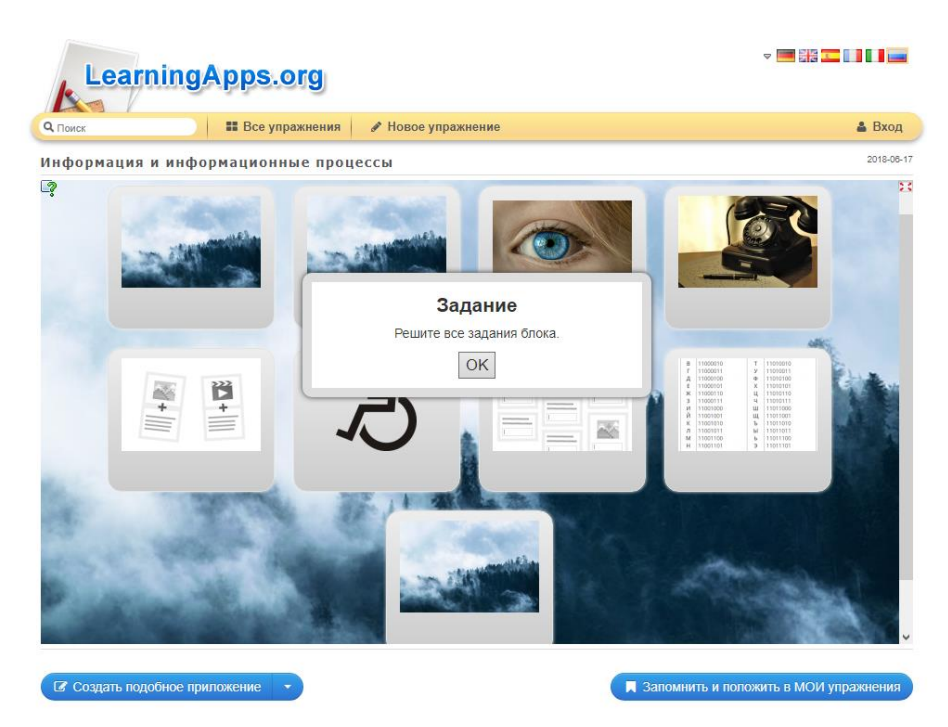

*Рис.20* Вид страницы LearningApps с запущенным тестом на тему «Информация и информационные процессы»

Для понимания каждого задания, в верхнем левом углу рабочего поля есть знак вопроса и знак лампочки. Для того, чтобы повторно прочитать задание, необходимо нажать на знак вопроса. Если ученик плохо понимает суть задания или технику его выполнения, необходимо нажать на знак лампочки, после чего на экране всплывет подсказка. (Рис.21)

Тестовые задания блока можно увидеть в приложении.

Если ученик решает задание неверно, он может перейти к другому заданию, а после повторить материал по предыдущему. В случае верного решения, всплывает окно оповещения об успехе. Ученик должен нажать на кнопку со стрелкой в верхнем левом углу и вернуться к другим заданиям блока. (Рис.22)

Каждое выполненное задание обозначается зеленой галочкой. (Рис.23)

После удачного выполнения всех заданий теста, всплывает окно с оповещением, что все задания выполнены верно. (Рис.24)

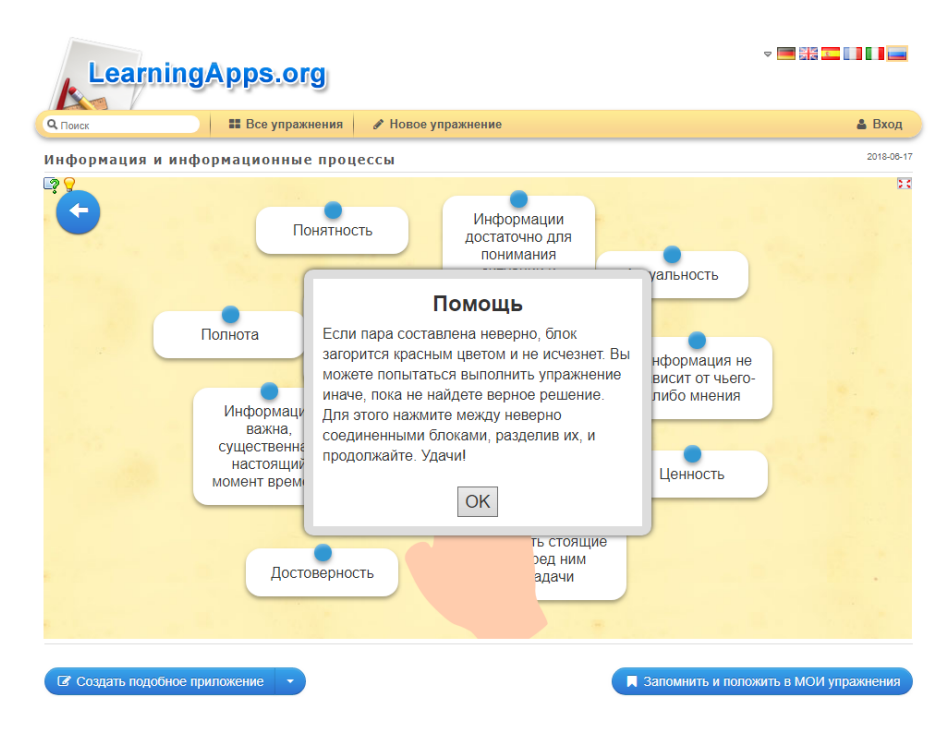

*Рис.21* Вид страницы LearningApps с окном помощи в тесте на тему «Информация и информационные процессы»

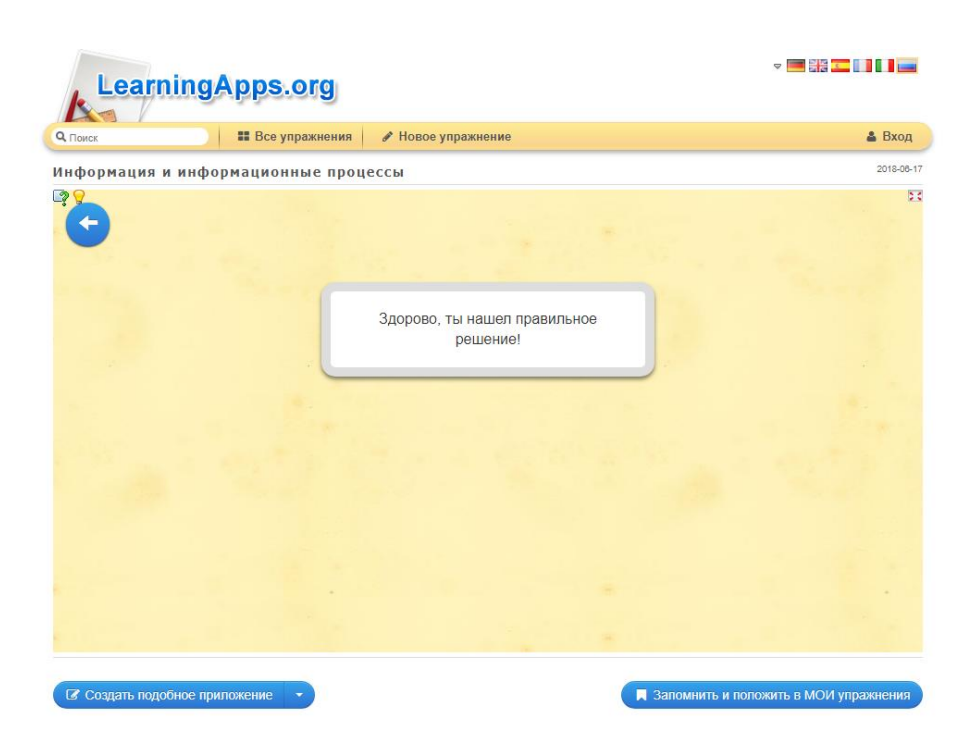

*Рис.22* Вид страницы LearningApps с оповещением об успешном решении задания в тесте на тему «Информация и информационные процессы»

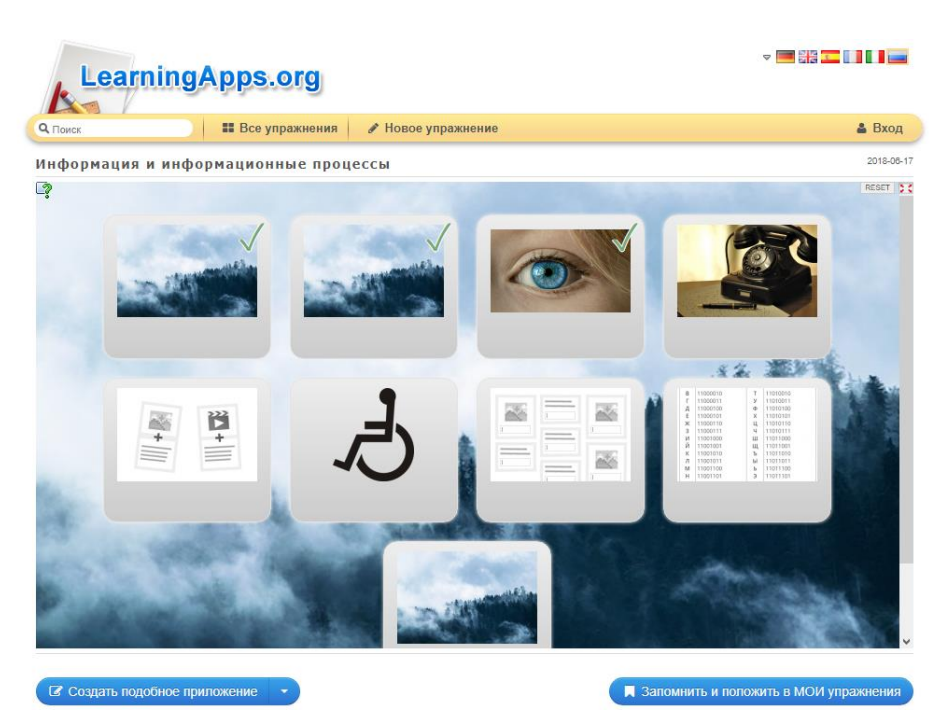

*Рис.23* Вид страницы LearningApps с комплексом заданий в тесте на тему «Информация и информационные процессы»

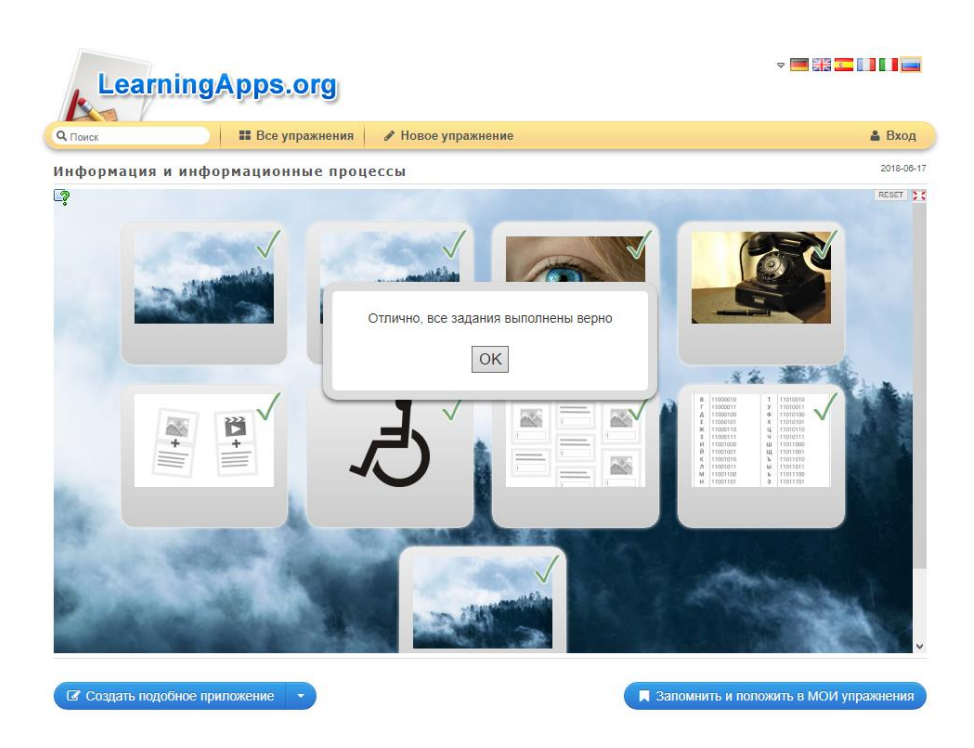

*Рис.24* Вид страницы LearningApps с оповещением об успешном решении всех заданий в тесте на тему «Информация и информационные процессы»

Теперь тест завершен и ученик проверил свои знания.

Следующие тесты проводятся по аналогии:

Соответствующий тест дается после проведения:

 7 часов занятий на тему «Компьютер как универсальное устройство обработки информации»;

 4 часов занятий на тему «Обработка графической информации»;

 9 часов занятий на тему «Обработка текстовой информации»;

4 часов занятий на тему «Мультимедиа».

После того, как пройдены все разделы учебника, даётся итоговый тест.

Он выполнен в онлайн-сервисе Google Формы.

Для начала работы необходимо пройти по ссылке:

#### <https://goo.gl/forms/NlmWa803KlbpXKtn1>

Важно: все вопросы в тесте обязательны, так как подразумевают под собой определенное количество баллов и идентификацию ученика. Ученик вводит свои данные в поле первого вопроса, а именно класс и Ф.И.О., как изображено на рисунке. (Рис.25)

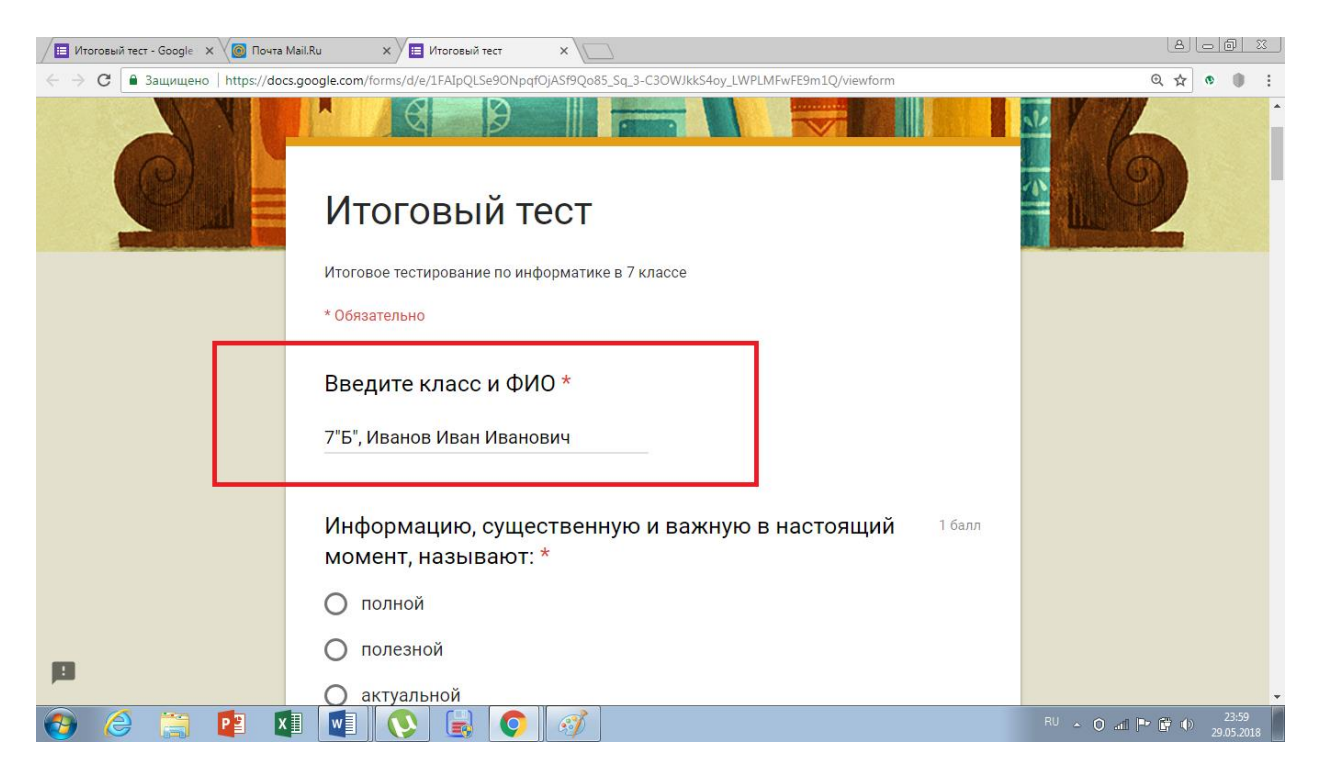

*Рис.25* Вид страницы Google Формы с итоговым тестом по информатике за 7 класс

После ввода своих данных, ученики начинают отвечать на основные вопросы теста. В каждом вопросе даётся 4 варианта ответа, из которых нужно выбрать только один правильный. За каждый правильно отвеченный вопрос начисляются баллы в разных количествах, в зависимости от сложности вопроса. Ученик может увидеть, какое количество баллов он получит за правильный ответ справа от формулировки вопроса. (Рис.26)

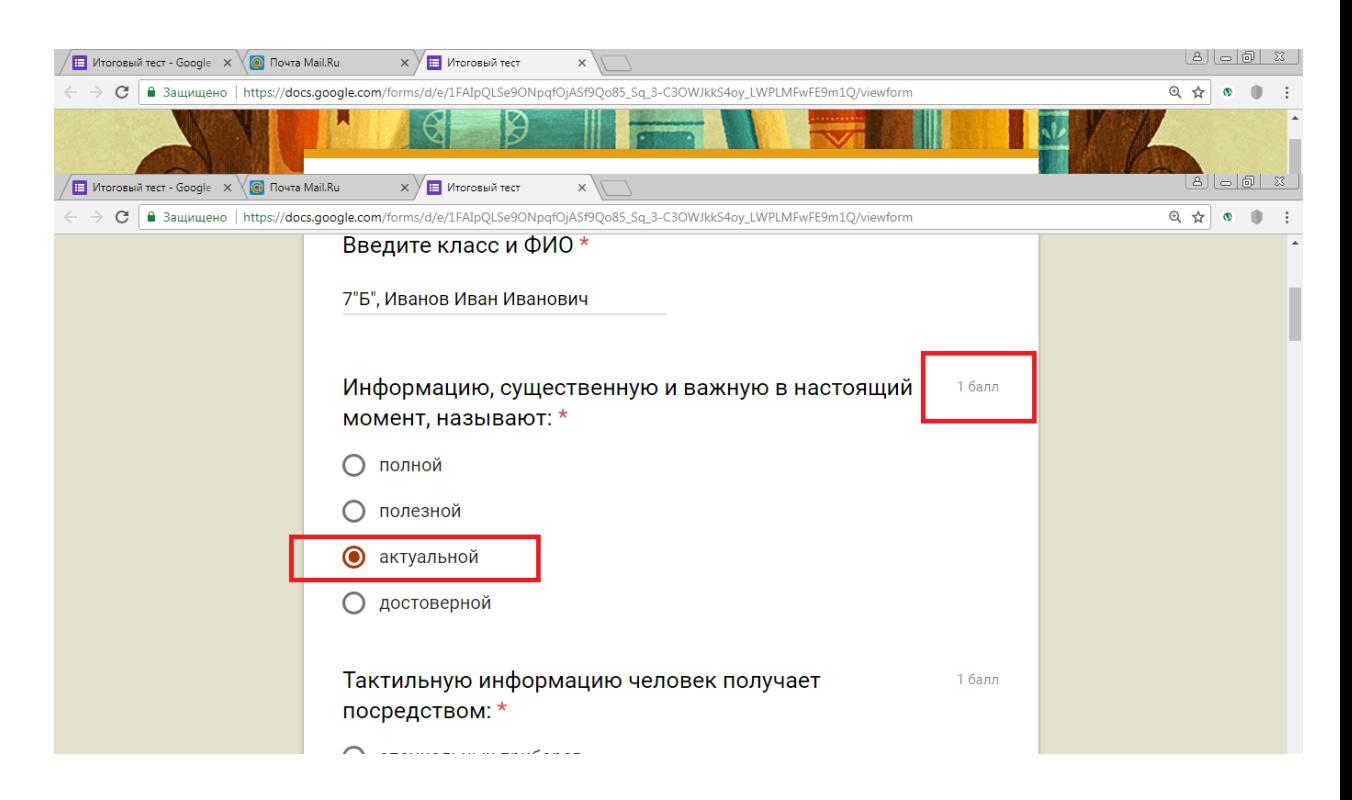

*Рис.26* Вид страницы Google Формы с итоговым тестом по информатике за 7 класс

Ответив на все вопросы, учащиеся должны нажать на кнопку «Отправить», чтобы завершить тест и отправить результат. (Рис.27)

По итогу прохождения теста, после отправки результатов, ученик имеет возможность ознакомиться с суммарным числом баллов, набранных им при прохождении теста. (Рис.28) Важно: по окончанию теста, ученик имеет возможность пройти тест заново. Педагог не будет иметь с этим сложностей, так как каждая попытка прохождения теста фиксируется датой и временем.

Количество набранных учеником баллов отображается в верхнем правом углу. (Рис.29)

Ученик может увидеть, на какие вопросы даны правильные ответы, на какие – нет. Под каждым неверно отвеченным вопросом фигурирует правильный ответ. (Рис.30)

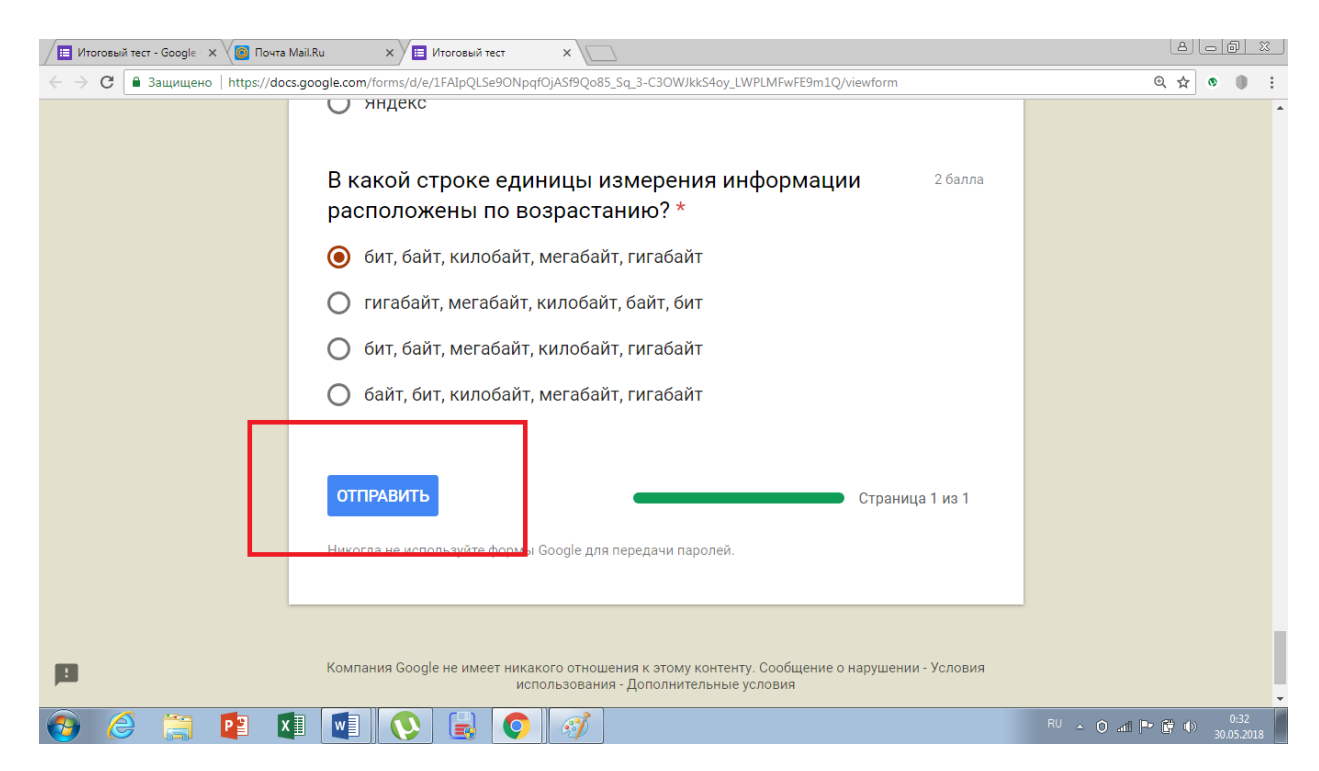

*Рис.27* Вид страницы Google Формы с заданием из итогового теста по информатике за 7 класс

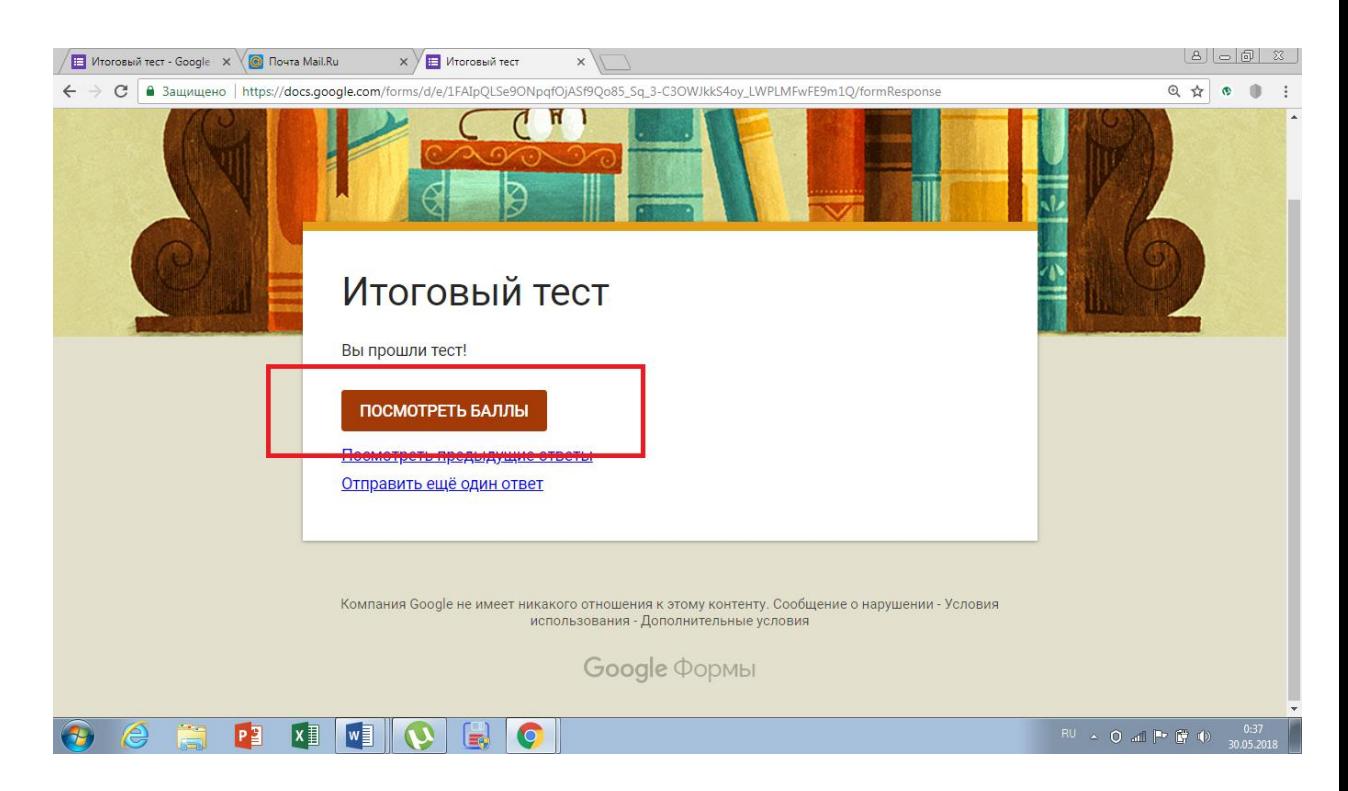

*Рис.28* Вид страницы Google Формы завершенным итоговым тестом по информатике за 7 класс

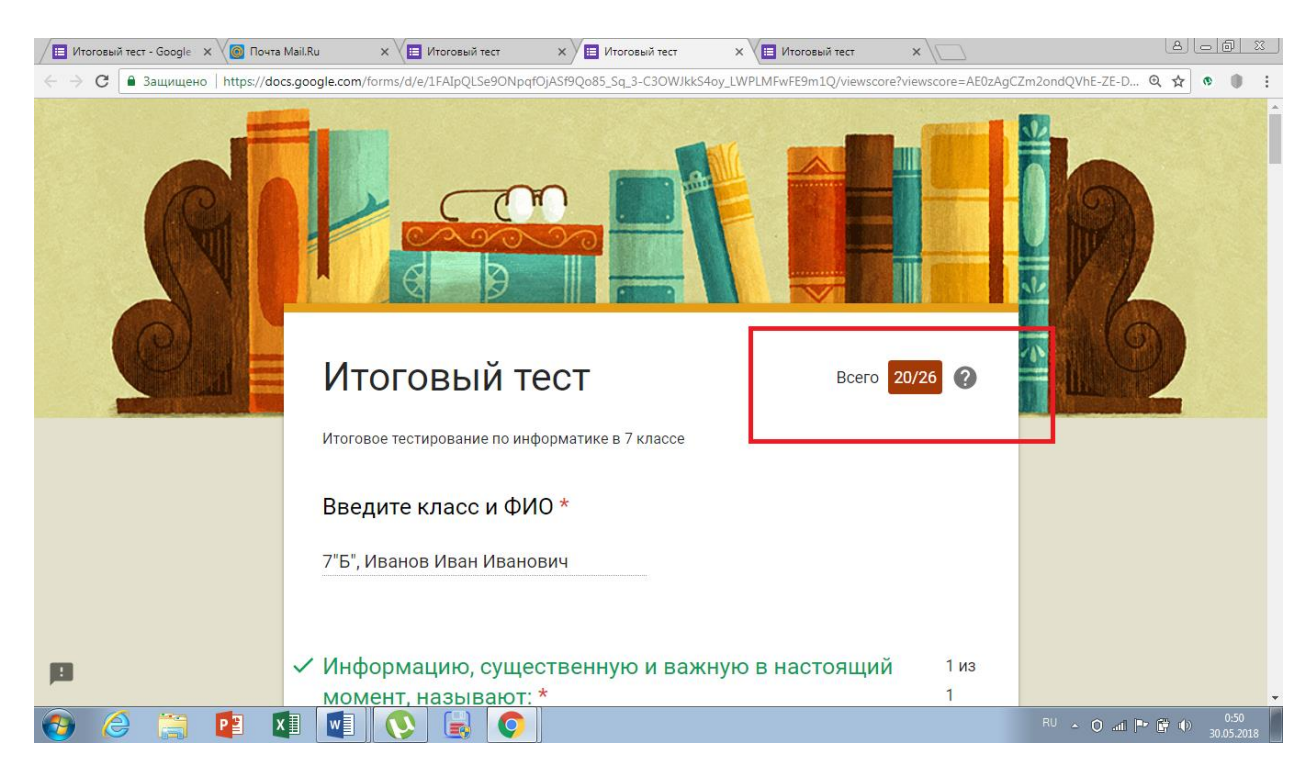

*Рис.29* Вид страницы Google Формы с результатами итогового теста по информатике за 7 класс

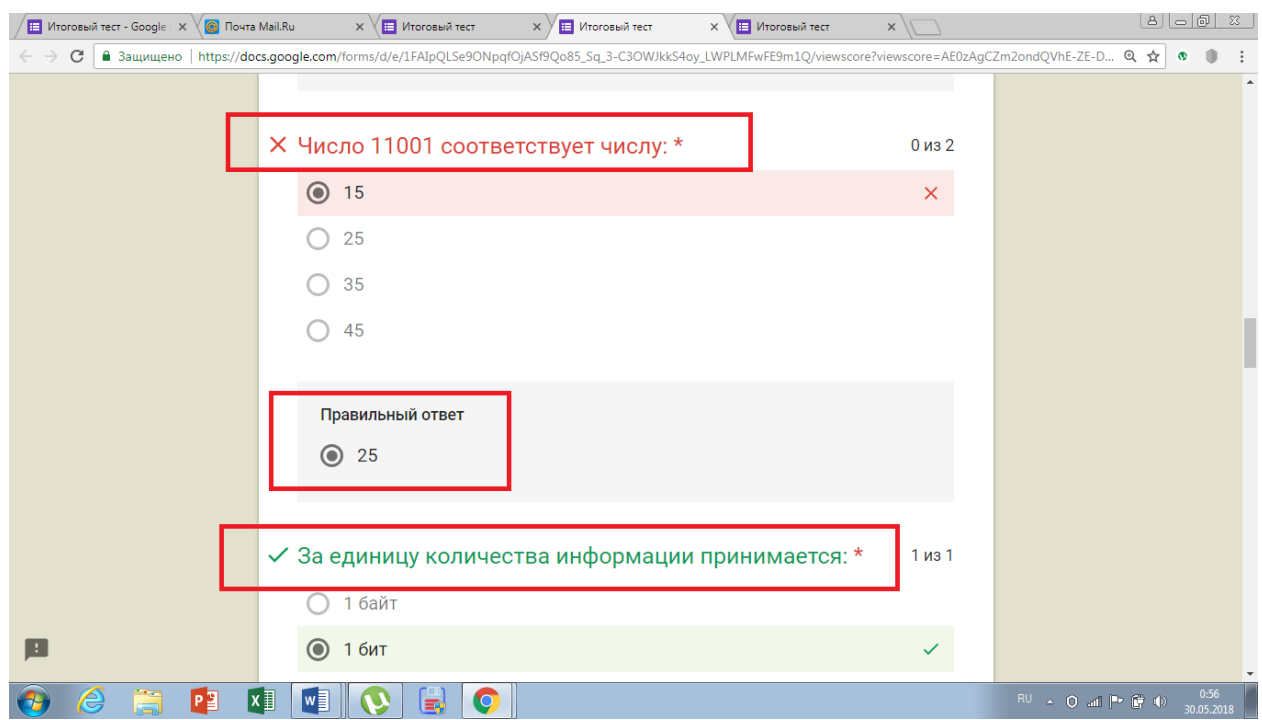

*Рис.30* Вид страницы Google Формы с отчетом по итоговому тесту по

информатике за 7 класс

74

Проверка результатов теста педагогом осуществляется через вкладку «Ответы». (Рис.31)

Как только ученики отправят свои результаты, учитель может получить оповещение на почту, выбрав этот пункт в конфигурациях к тесту.

Есть 4 варианта отображения ответов на тест: сводка, вопрос, отдельный пользователь и выгрузка ответов в таблицу.

«Сводка» даёт возможность учителю вывести статистику, включающую в себя все результаты учеников.

Вкладка «Вопрос» даёт возможность оценить каждый верный или неверный ответ ученика отдельно по каждому вопросу.

Также есть возможность посмотреть работу каждого ученика по отдельности во вкладке «Отдельный пользователь».

Результаты теста можно автоматически выгрузить и ознакомиться с ними в таблице. Чтобы вывести таблицу, необходимо нажать на зелёную иконку таблицы в верхнем правом углу блока теста. (Рис.32)

В таблицу выгружаются данные: отметка времени прохождения теста, набранные баллы, класс и ФИО учеников и ответы на вопросы теста. (Рис.33)

Оценочная система результатов теста:

22 – 26 баллов – отлично

18 – 22 баллов – хорошо

12 – 18 баллов – удовлетворительно

0 – 12 баллов – неудовлетворительно
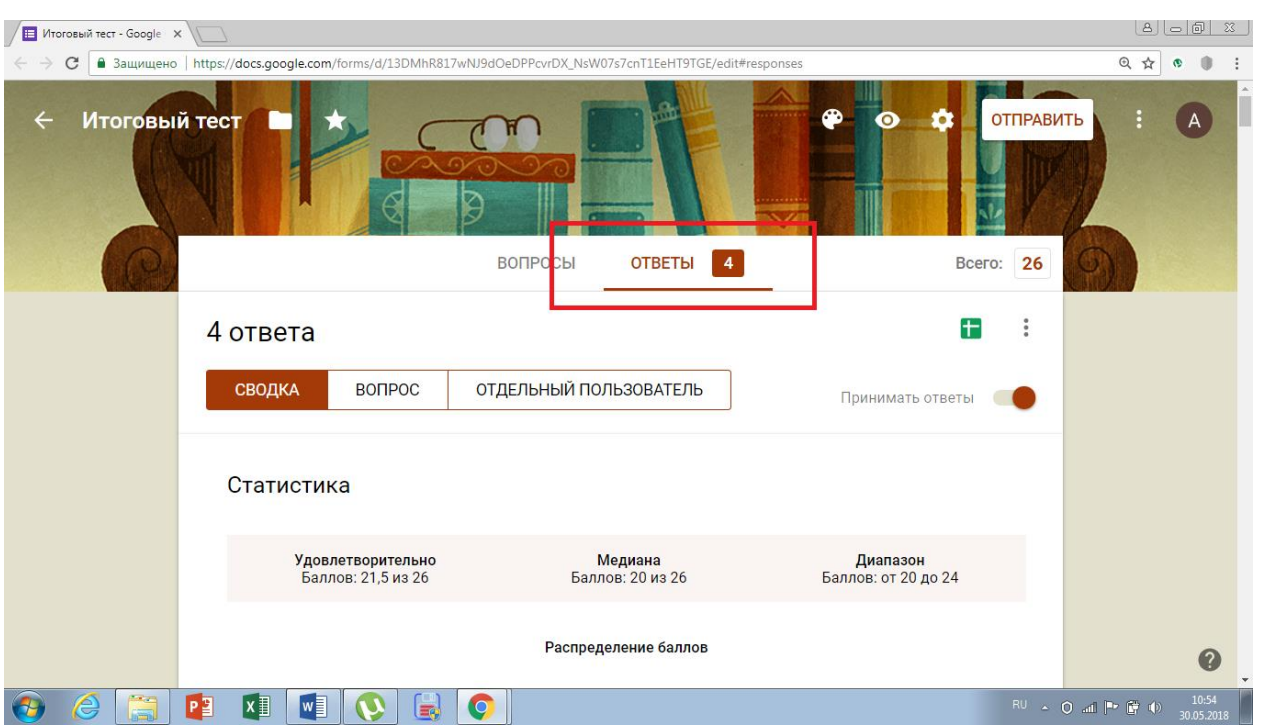

*Рис.31* Вид страницы Google Формы с отчетом по итоговому тесту по информатике за 7 класс от всех учеников

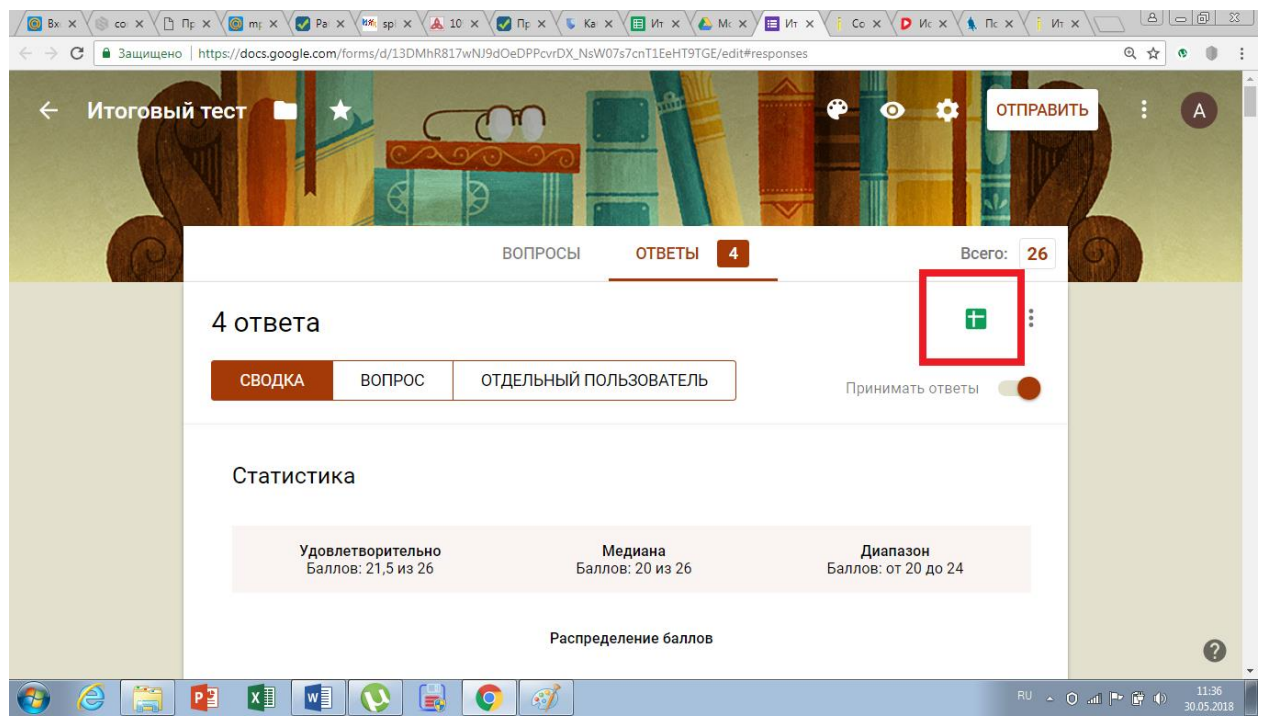

*Рис.32* Вид страницы Google Формы со сводкой по итоговому тесту по информатике за 7 класс

| <b>E Итоговый тест (Ответы)</b> X<br>HE Итоговый тест - Google X                                                         |                                                                                                    |                                                     |                                           |                     |                                                                                       |                                                         | $\frac{5}{3}$ |  |
|----------------------------------------------------------------------------------------------------|----------------------------------------------------------------------------------------------------|-----------------------------------------------------|-------------------------------------------|---------------------|---------------------------------------------------------------------------------------|---------------------------------------------------------|---------------|--|
| C<br>nadiation of https://docs.qoogle.com/spreadsheets/d/1_kAVIy-qooNModHbhfbUE_OcIwVSuOmG_38d6f-zQEI/edit#qid=100644333 |                                                                                                    |                                                     |                                           |                     |                                                                                       |                                                         | ◎ ☆           |  |
| 田                                                                                                    | Итоговый тест (Ответы)<br>Правка<br>Файл                                                                          | 52<br>٠<br>Просмотр<br>Вставка<br>Формат            | Инструменты<br>Данные                     | Форма<br>Дополнения | ⊟<br>Справка                                                                          | А НАСТРОЙКИ ДОСТУПА                                     |               |  |
|                                                                                                    | ē<br>100%                                                                                                    | $\overline{0}$ .<br>$\%$<br>$.00 \quad 123$ -<br>p. | Arial                                     | 응<br>в<br>10        | 문료<br>è.<br>⊞                                                                         | ▽<br>≣<br>$\mapsto$<br>$\overline{+}$<br>$\;$<br>$\sim$ |               |  |
| Баллы<br>fx                                                                                                    |                                                                                                    |                                                     |                                           |                     |                                                                                       |                                                         |               |  |
|                                                                                                    | A                                                                                                    | $\mathsf B$                                         | $\mathbf{C}$                              | D                   | Ė                                                                                     | F                                                       | G             |  |
|                                                                                                    | Отметка времени                                                                                                   | Баллы                                               | Введите класс и ФИО                       |                     | Информацию, существе Тактильную информации Примером текстовой инс Перевод текста с ан |                                                         |               |  |
| $\overline{2}$                                                                                                    | 29.05.2018 22:41:25                                                                                               |                                                     | 24 / 26 Иванов Петр Михайлови актуальной  |                     | органов осязания                                                                      | правило в учебнике роді процессом обработ               |               |  |
| 3                                                                                                    | 29.05.2018 22:48:51                                                                                               | 20/26 F.C.B                                         |                                           | актуальной          | органов осязания                                                                      | правило в учебнике роді процессом обработ               |               |  |
| $\Delta$                                                                                                    | 29.05.2018 21:36:18                                                                                               |                                                     | 22 / 26 7"Б", Иванов Иван Иван актуальной |                     | органов осязания                                                                      | правило в учебнике роді процессом защиты                |               |  |
| 5                                                                                                    | 29.05.2018 22:44:49                                                                                               |                                                     | 20 / 26 7"Б", Иванов Иван Иван актуальной |                     | органов осязания                                                                      | правило в учебнике роді процессом обработ               |               |  |
| 6                                                                                                    |                                                                                                    |                                                     |                                           |                     |                                                                                       |                                                         |               |  |
| $\overline{7}$                                                                                                    |                                                                                                    |                                                     |                                           |                     |                                                                                       |                                                         |               |  |
| 8                                                                                                    |                                                                                                    |                                                     |                                           |                     |                                                                                       |                                                         |               |  |
| 9                                                                                                    |                                                                                                    |                                                     |                                           |                     |                                                                                       |                                                         |               |  |
| 10                                                                                                    |                                                                                                    |                                                     |                                           |                     |                                                                                       |                                                         |               |  |
| 11                                                                                                    |                                                                                                    |                                                     |                                           |                     |                                                                                       |                                                         |               |  |
| 12                                                                                                    |                                                                                                    |                                                     |                                           |                     |                                                                                       |                                                         |               |  |
| 13<br>14                                                                                                    |                                                                                                    |                                                     |                                           |                     |                                                                                       |                                                         |               |  |
| 15                                                                                                    |                                                                                                    |                                                     |                                           |                     |                                                                                       |                                                         | $\Delta$      |  |
| 16                                                                                                    |                                                                                                    |                                                     |                                           |                     |                                                                                       |                                                         |               |  |
|                                                                                                    | $\leftarrow$                                                                                                    |                                                     |                                           |                     |                                                                                       |                                                         |               |  |
|                                                                                                    | $\equiv$ Ответы на форму (1) $\sim$<br>$\equiv$<br>∔<br>Сумма: 86 / 26 €<br>Анализ данных                         |                                                     |                                           |                     |                                                                                       |                                                         |               |  |
|                                                                                                    | 11:44<br>$x \overline{1}$<br>P <sub>2</sub><br>$w \equiv$<br>€<br>RU A O al P G (I)<br>$\circ$<br>云<br>30.05.2018 |                                                     |                                           |                     |                                                                                       |                                                         |               |  |

*Рис. 33* Вид страницы Google Формы с таблицей статистики по итоговому тесту по информатике за 7 класс

По итогу второй главы был составлен комплекс интерактивных средств оценивания результатов учащихся по информатике в 7 классе. В комплекс входят 6 тестов, из них 5 тестов предназначены для самооценки учеников на темы каждой пройденной главы учебника «Информатика. 7 класс: учебник» Босовой Л.Л., а именно: «Информация и информационные процессы», «Компьютер как универсальное устройство обработки информации», «Обработка графической информации», «Обработка текстовой информации», «Мультимедиа», и итоговый тест, для оценки знаний по всем пройденным главам учебника, имеющий обратную связь с учителем. Задания для тестов составлены в соответствии с ожидаемыми результатами по Федеральным государственным образовательным стандартам. Для полноценной реализации комплекса были разработаны методические рекомендации для учителя.

## **Заключение**

В работе были поставлены задачи, решение которых привело к поставленной цели: разработать комплекс интерактивных средств оценивания результатов обучения информатике в 7 классе и методических рекомендаций по их использованию.

Первая задача заключалась в анализе системы требований к образовательным результатам по информатике за 7 класс и описании операционализированных показателей их достижения. Представлено описание ожидаемых результатов обучения по пяти разделам учебника: «Информация и информационные процессы», «Компьютер как универсальное устройство обработки информации», «Обработка графической информации», «Обработка текстовой информации», «Мультимедиа» на основе анализа ФГОС ООО, примерной программы по информатике и УМК Босовой Л.Л.

В ходе решения второй задачи был произведен анализ средств оценивания образовательных результатов по информатике за 7 класс, представленных в методических пособиях, а именно: устные опросы, письменные опросы, домашняя работа, экзамены, портфолио и тестирование.

Третья задача заключалась в описании преимущества использования интерактивных средств контроля и инструментальных средств их разработки. Рассмотрены сервисы Google Формы, Learning Apps, Quizlet, Proprofs, Kahoot, Plickers и т.д. В качестве платформы для разработки комплекта заданий выбраны сервисы Google Формы и Learning Apps.

В ходе решения четвертой задачи был разработан комплекс интерактивных средств оценивания результатов образования учащихся в 7 классе на основе операционализированных показателей образовательных результатов по информатике обучающихся 7 классов в виде интерактивных тестов в сервисах LearningApps и Google Формы.

В ходе решения пятой задачи были разработаны методические рекомендации для учителя по использованию интерактивных средств оценивания результатов обучения информатике в 7 классе. Методические рекомендации разработаны для удобства и исправного применения комплекса средств, они включают в себя иллюстрации для большей наглядности.

В процессе работы все задачи были решены и цель была достигнута.

## **Список используемых источников**

- 1. Акбашева Г.А., Петькова О.Г., Акбашева Е.А. ИНТЕРАКТИВНАЯ СИСТЕМА ОБУЧЕНИЯ И КОНТРОЛЯ ЗНАНИЙ КАК СРЕДСТВО ОРГАНИЗАЦИИ САМОСТОЯТЕЛЬНОЙ РАБОТЫ СТУДЕНТОВ // Современные проблемы науки и образования.. - 2015. - № 2 (часть 2).
- 2. Бородин М.Н. ИНФОРМАТИКА УМК для основной школы 5– 6 классы, 7– 9 классы Методическое пособие для учителя. - М.: БИНОМ. Лаборатория знаний, 2013.
- 3. Босова Л.Л., Босова А.Ю. ИНФОРМАТИКА Учебник для 7 класса. М.: БИНОМ. Лаборатория знаний, 2013.
- 4. Босова Л.Л., Босова А.Ю. Информатика. 7–9 классы: методическое пособие. - М.: БИНОМ. Лаборатория знаний, 2016.
- 5. Босова Л.Л. «Информатика для 5-9 классов», 7 класс // http://www.yaklass.ru URL: http://www.yaklass.ru/p/bosova-l-l-informatikadlya-5-9-klassov/7-klass (дата обращения: 31.05.2018).
- 6. Звонников В.И., Челышкова М.Б. СОВРЕМЕННЫЕ СРЕДСТВА ОЦЕНИВАНИЯ РЕЗУЛЬТАТОВ ОБУЧЕНИЯ. - 2-е изд. - М.: Академия, 2008.
- 7. Махутов Б.Н., Городенко Л.П., Городенко Д.В. СОВРЕМЕННЫЕ СРЕДСТВА ОЦЕНИВАНИЯ РЕЗУЛЬТАТОВ ОБУЧЕНИЯ Учебное пособие. - Нижневартовск: 2005.
- 8. Нигматов З.Г. СОВРЕМЕННЫЕ СРЕДСТВА ОЦЕНИВАНИЯ ОБРАЗОВАТЕЛЬНЫХ РЕЗУЛЬТАТОВ // УЧЕНЫЕ ЗАПИСКИ КАЗАНСКОГО УНИВЕРСИТЕТА. - 2013. - №Том 155, кн.6.
- 9. Образовательные результаты и их особенности в условиях реализации ФГОС // multiurok.ru URL: https://multiurok.ru/files/obrazovatiel-nyieriezul-taty-i-ikh-osobiennosti.html
- 10.Пинская М.А. Формирующее оценивание: оценивание в классе. М.: Логос, 2010.
- 11.Таксономия Блума // newtonew.com URL: https://newtonew.com/lifehack/taksonomija-bluma
- 12.Урьяш Н.М. Тест по информатике 7 класс Босова Информация и информационные процессы // - 2014.
- 13.Google Формы URL: https://docs.google.com/forms/u/0/ (дата обращения: 31.05.2018).
- 14.LearningApps URL: https://learningapps.org/about.php (дата обращения: 31.05.2018).
- 15. ПЛАТФОРМА ДЛЯ СОЗДАНИЯ ТЕСТОВ // edutainme.ru URL: http://www.edutainme.ru/post/7-platform-dlya-sozdaniya-testov/